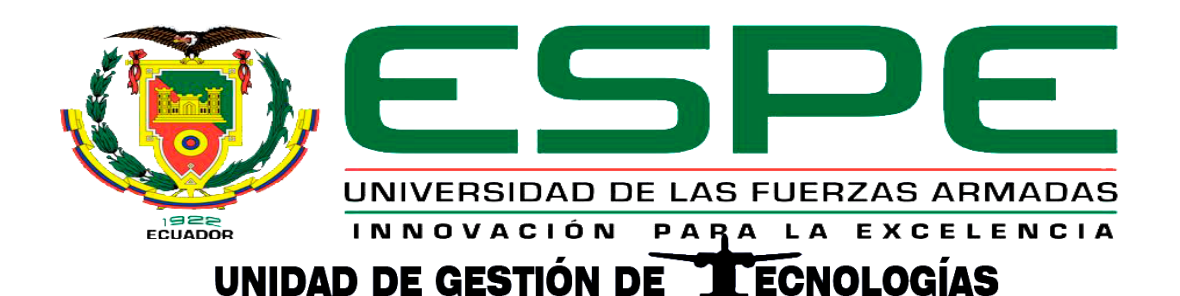

# **DEPARTAMENTO DE ELÉCTRICA Y ELECTRÓNICA**

<span id="page-0-0"></span>**CARRERA DE ELECTRÓNICA MENCIÓN INSTRUMENTACIÓN & AVIÓNICA** 

# **PROYECTO DE TITULACIÓN PREVIO A LA OBTENCIÓN DEL TÍTULO DE TECNÓLOGO EN ELECTRÓNICA MENCIÓN INSTRUMENTACIÓN & AVIÓNICA**

**TEMA: "IMPLEMENTACIÓN DE UN HMI MEDIANTE EL PLC MICROLOGIX 1100 Y UN PANEL VIEW COMPONENT C600 PARA EL CONTROL AUTOMÁTICO DEL MÓDULO PCT-2"**

**AUTOR: ESPINOSA ANDRADE PAÚL ANDRÉS**

**DIRECTOR: ING. JESSY ESPINOSA** 

**LATACUNGA** 

**2018**

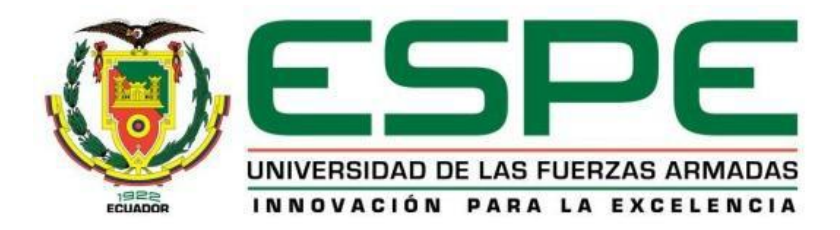

# **DEPARTAMENTO DE ELÉCTRICA Y ELECTRÓNICA CARRERA DE ELECTRÓNICA MENCIÓN INSTRUMENTACIÓN & AVIÓNICA**

# **CERTIFICACIÓN**

<span id="page-1-0"></span>Certifico que el trabajo de titulación **"IMPLEMENTACIÓN DE UN HMI MEDIANTE EL PLC MICROLOGIX 1100 Y UN PANEL VIEW COMPONENT C600 PARA EL CONTROL AUTOMÁTICO DEL MÓDULO PCT-2"** realizado por el señor **ESPINOSA ANDRADE PAÚL ANDRÉS**, ha sido revisado en su totalidad y analizado por el software anti-plagio, el mismo cumple con los requisitos teóricos, científicos, técnicos, metodológicos y legales establecidos por la Universidad de Fuerzas Armadas ESPE, por lo tanto me permito acreditarlo y autorizar al señor **ESPINOSA ANDRADE PAÚL ANDRÉS** para que lo sustente públicamente.

Latacunga, 06 agosto del 2018

**ING. JESSY ESPINOSA** 

**DIRECTOR** 

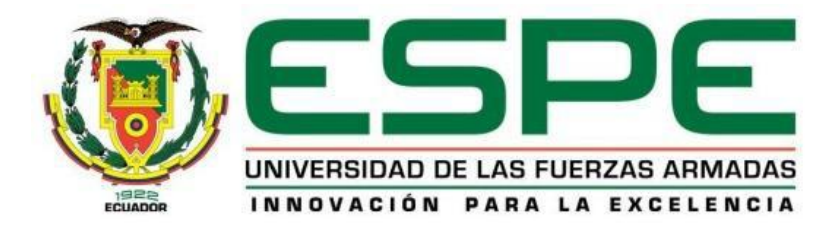

# **DEPARTAMENTO DE ELÉCTRICA Y ELECTRÓNICA**

# **CARRERA DE ELECTRÓNICA MENCIÓN INSTRUMENTACIÓN & AVIÓNICA**

# **AUTORÍA DE RESPONSABILIDAD**

<span id="page-2-0"></span>Yo, **ESPINOSA ANDRADE PAÚL ANDRÉS**, con cédula de identidad Nº 1004087886 declaro que este trabajo de titulación **"IMPLEMENTACIÓN DE UN HMI MEDIANTE EL PLC MICROLOGIX 1100 Y UN PANEL VIEW COMPONENT C600 PARA EL CONTROL AUTOMÁTICO DEL MÓDULO PCT-2"** ha sido desarrollado considerando los métodos de investigación existentes, así como también se ha respetado los derechos intelectuales de terceros considerándose en las citas bibliográficas.

Consecuentemente declaro que este trabajo es de mi autoría, en virtud de ello me declaro responsable del contenido, veracidad y alcance de la investigación mencionada.

En virtud de esta declaración, me responsabilizo del contenido, veracidad y alcance científico de trabajo de grado en mención.

Latacunga, 06 agosto del 2018

ESPINOSA ANDRADE PAÚL ANDRÉS

C.C: 1004087886

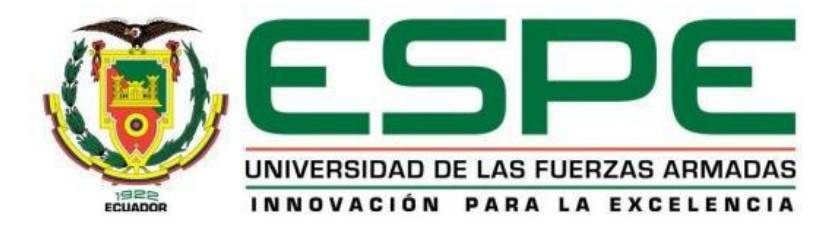

# **DEPARTAMENTO DE ELÉCTRICA Y ELECTRÓNICA CARRERA DE ELECTRÓNICA MENCIÓN INSTRUMENTACIÓN & AVIÓNICA**

# **AUTORIZACIÓN**

<span id="page-3-0"></span>Yo, **ESPINOSA ANDRADE PAÚL ANDRÉS**, autorizo a la Universidad de las Fuerzas Armadas ESPE publicar en la biblioteca Virtual de la institución el presente trabajo de titulación **"IMPLEMENTACIÓN DE UN HMI MEDIANTE EL PLC MICROLOGIX 1100 Y UN PANEL VIEW COMPONENT C600 PARA EL CONTROL AUTOMÁTICO DEL MÓDULO PCT-2"** cuyo contenido, ideas y criterios son de mi autoría y responsabilidad.

Latacunga, 06 agosto del 2018

ESPINOSA ANDRADE PAÚL ANDRÉS

C.C: 1004087886

## **DEDICATORIA**

<span id="page-4-0"></span>Mi trabajo y esfuerzo va dedicado a Dios quien en su infinita sabiduría supo guiarme por el camino del bien y la obediencia, me ha llenado de fuerzas para afrontar mi camino y no desmayar ante las adversidades, sobre todo me ha enseñado como amar y valorar cada instante permitiendo que inicien y culminen etapas importantes en mi vida.

Como no dedicar este trabajo de grado a quienes son mis pilares fundamentales, a quienes confiaron en mí, mis padres, Jaime & Dorita, ellos han sido mi impulso a seguir y mi motivación, hoy, puedo dar fe de la frase que siempre menciona mi padre cada mañana, SOLO VENCIENDOTE, VENCERAS.

A mis hermanos Jaime & Margarita que han estado y estarán conmigo en las buenas y malas, brindándome su apoyo y cariño desinteresadamente, a mis sobrinos quienes me han enseñado en su niñez muchas cosas, como por ejemplo disfrutar de la cotidianidad de la vida con sonrisas y juegos inocentes, pero sobre todo a tratar de ser más paciente.

**Paúl** 

# **AGRADECIMIENTO**

<span id="page-5-0"></span>Mi reconocimiento a la Universidad de las Fuerzas Armadas ESPE – Unidad de Gestión de Tecnologías por constituirse en el principal referente de formación profesional en el centro del país.

Quiero agradecer a mi Tutora Ing Jessy Espinosa quien ha logrado orientarme de manera significativa con sus conocimientos desde inicios de carrera hasta la culminación de este proyecto de grado, siendo un gran referente en mi vida profesional al igual que lo ha sido el Ing Pablo Pilatasig a quien agradezco por toda la ayuda brindada a lo largo del camino estudiantil y en la elaboración de esta tesis.

A mis padres por todo su cariño, amor y confianza que depositaron en mí, les doy las gracias por cada preocupación, por cada motivación y por la ayuda moral que me brindaban en todas las llamadas diarias que recibía, no se imaginan lo mucho que significaba para mi saber que estaban conmigo y que apoyaban cada decisión que tomaba, mil gracias por todos los consejos y frases que oportunamente llegaron a mí. Todo lo que soy y seré, es gracias a ustedes, mi familia.

**Paúl Ann an Dùbhlachadh ann an Dùbhlachadh ann an Dùbhlachadh ann an Paúl A** 

# ÍNDICE DE CONTENIDO

<span id="page-6-0"></span>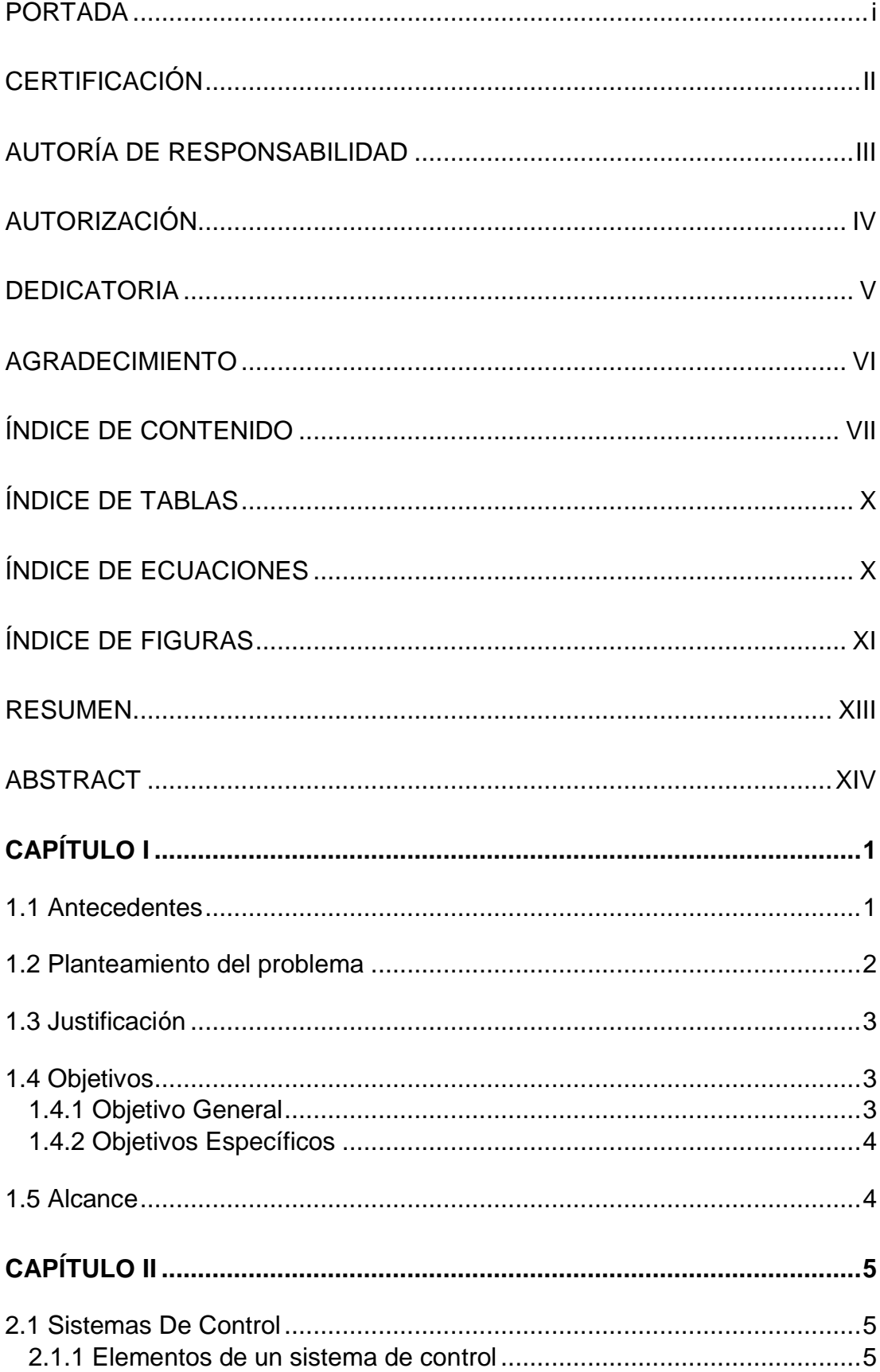

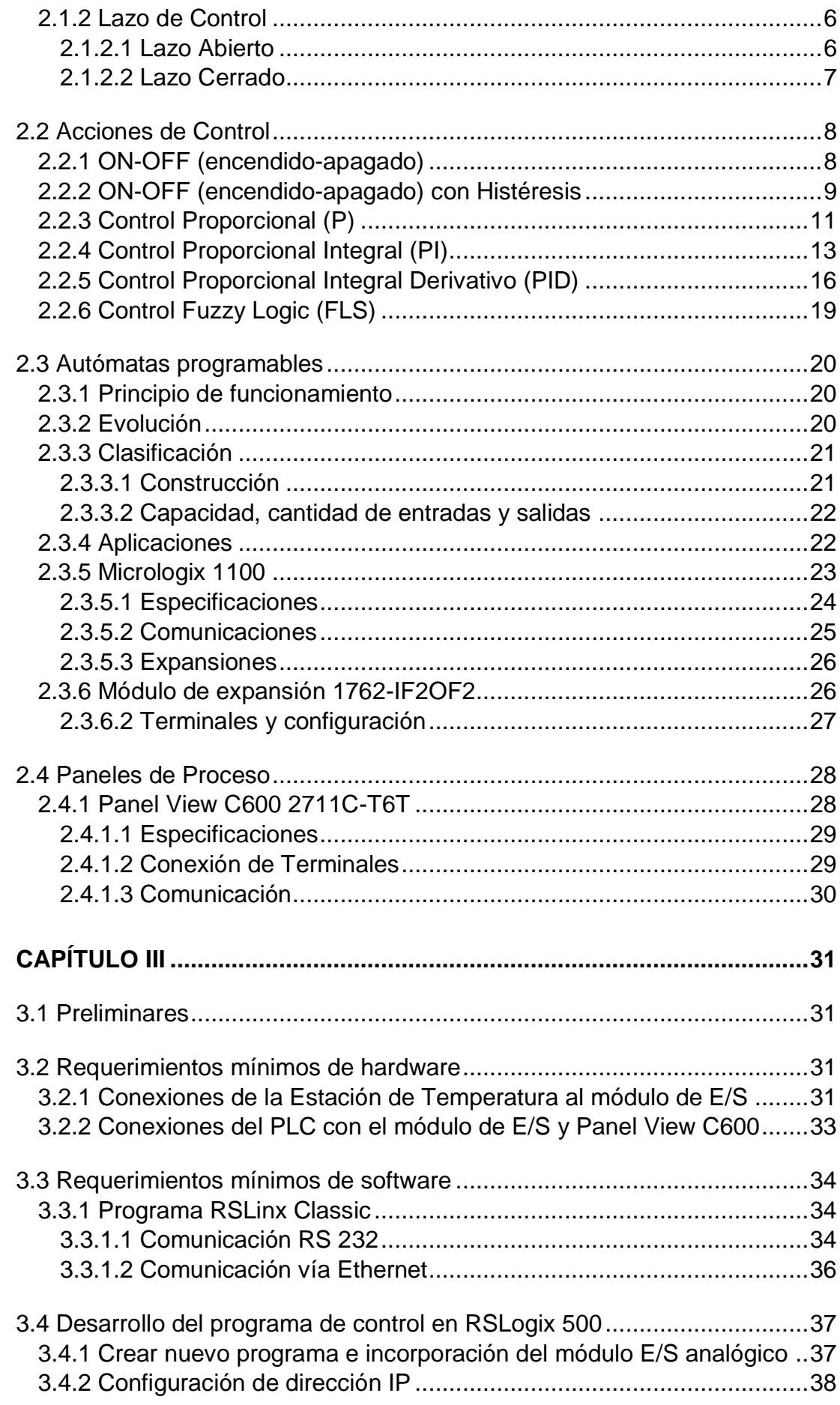

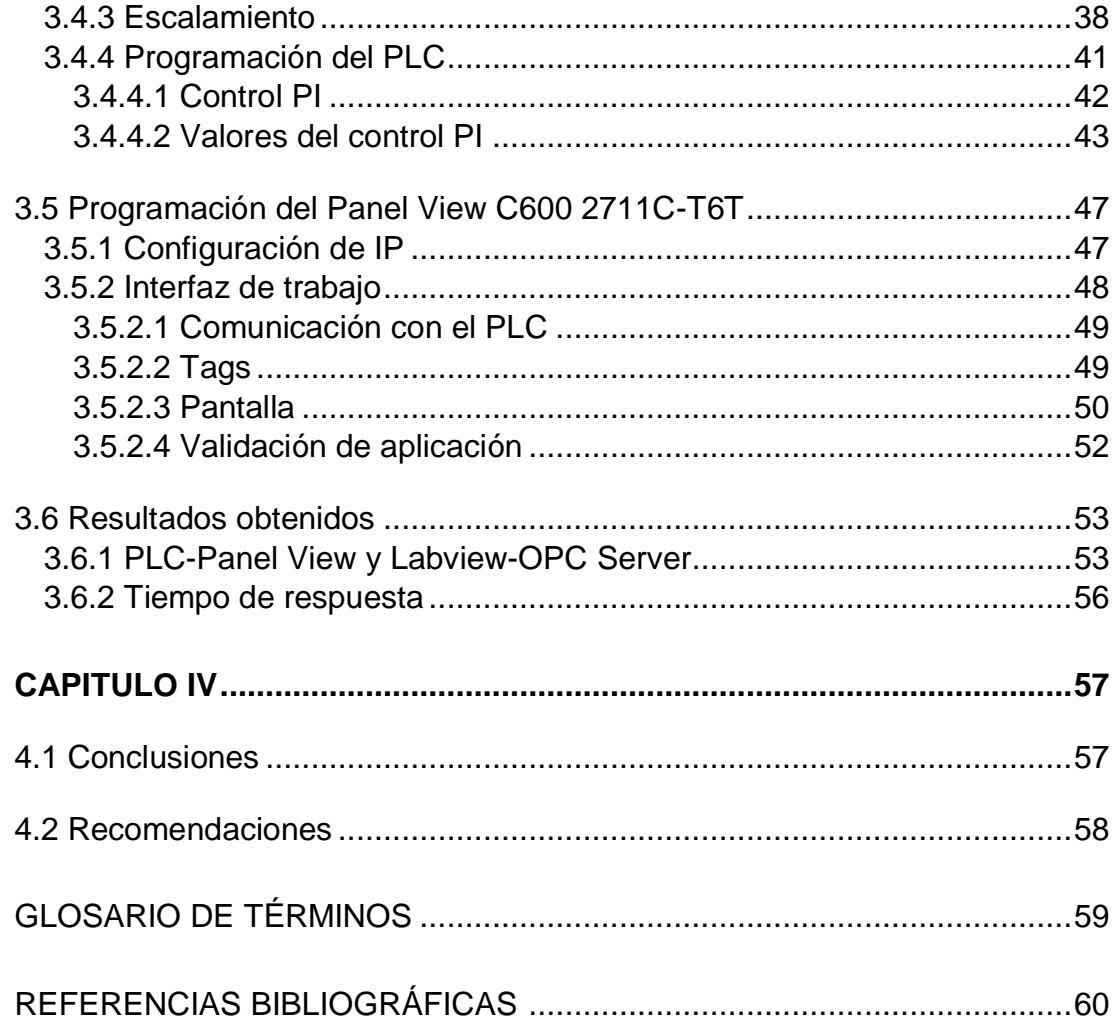

# **ÍNDICE DE TABLAS**

<span id="page-9-0"></span>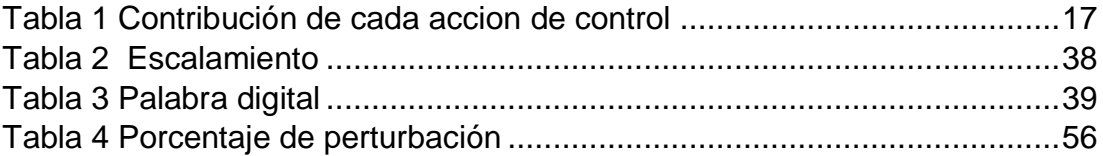

# **ÍNDICE DE ECUACIONES**

<span id="page-9-1"></span>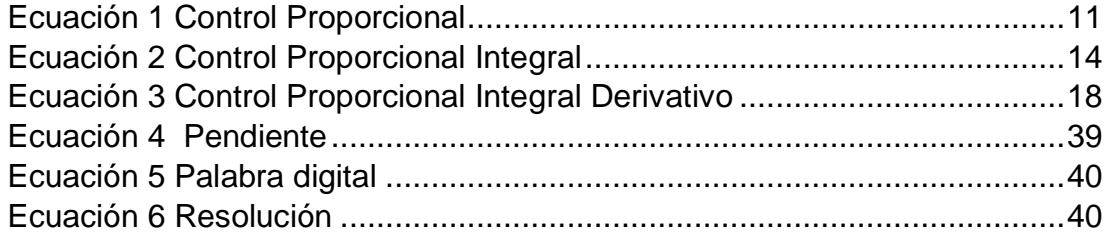

# **ÍNDICE DE FIGURAS**

<span id="page-10-0"></span>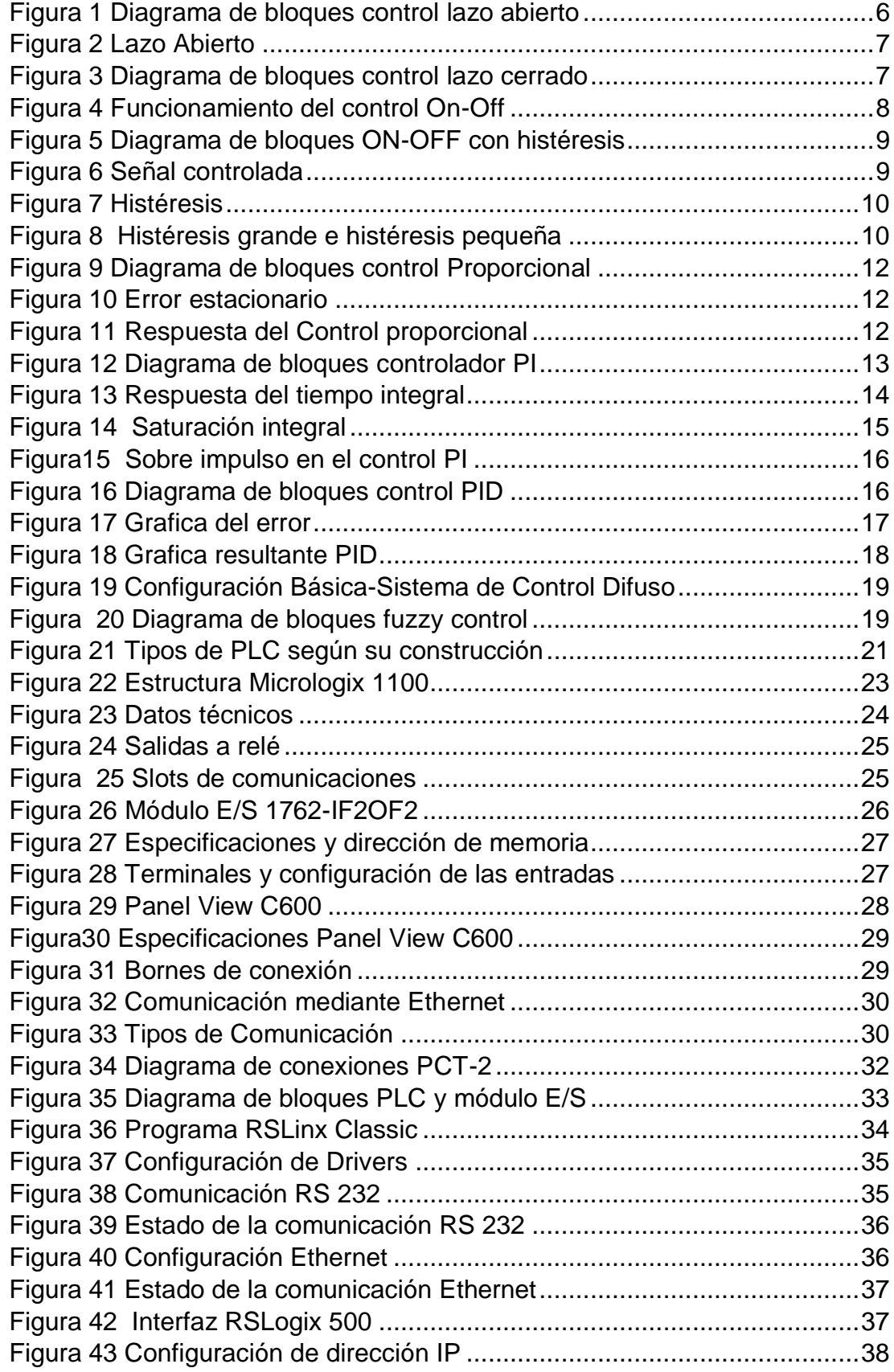

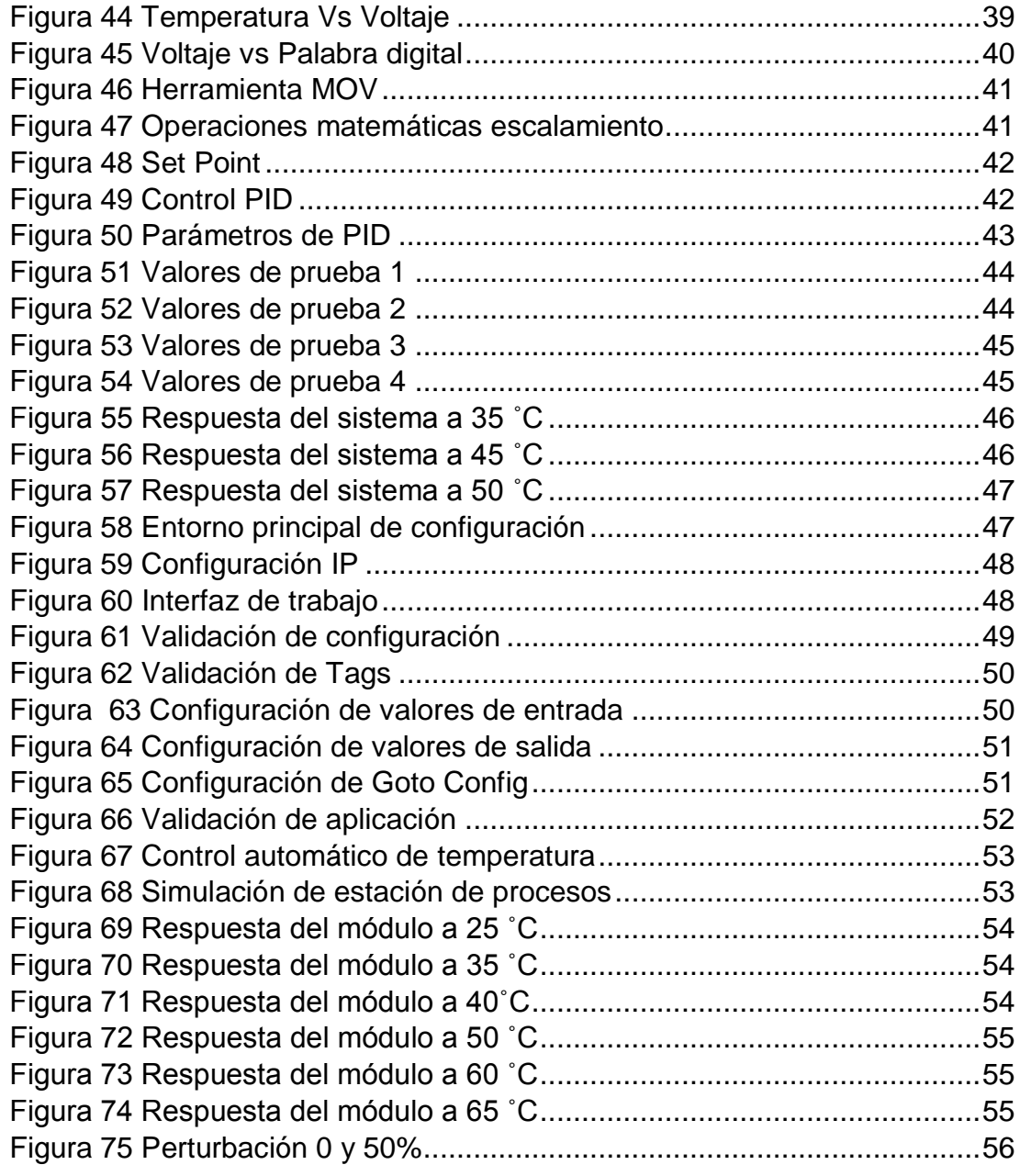

## **RESUMEN**

<span id="page-12-0"></span>El siguiente proyecto técnico hace referencia a la implementación de un HMI para el control automático de temperatura del módulo Air Flow Temperature Control System PCT-2 que por medio de un PLC Micrologix 1100, módulo analógico 1762 y un panel de visualización C600 permite controlar y visualizar la variable del proceso.

La estación de temperatura tiene un rango de operación de 20 a 70˚C con un acondicionamiento de 0-5V que son tomados y procesados por el módulo analógico 1762 cuyo rango de funcionamiento es 0-10V de los cuales se trabaja en el rango de 0-5 (0-16383), realizando un escalamiento adecuado.

Mediante el software RsLinx500 y NI-OPC server se realizó la adquisición y visualización de valores provenientes de la estación de temperatura, valores que fueron ingresados a la acción de control Proporcional Integral (PI) mediante la instrucción Proporcional Integral Derivativa (PID), las constantes fijadas Kc 42.0 y Ti 2.0 fueron obtenidas de varios procesos de prueba y error mediante graficas proporcionadas por Labview.

El Panel View requiere para su funcionamiento de una dirección IP diferente a la establecida en el PLC, se configura los Tags los cuales deben ser los mismos que se generaron en el autómata, en la opción pantalla se escoge una entrada numérica, un panel de visualización y el ajuste que permite regresar a la configuración inicial, validando la aplicación. Terminado este proceso se verifica el correcto funcionamiento de la implementación.

Palabras clave:

HMI

PLC MicroLogix 1100

Panel View

Modulo PCT-2

Comunicación Ethernet

# **ABSTRACT**

<span id="page-13-0"></span>The following technical project refers to the implementation of an HMI for the automatic temperature control of the Air Flow Temperature Control System PCT-2 module which, by means of a Micrologix 1100 PLC, an analog module 1762 and a C600 display panel, allows the process variable to be controlled and displayed.

The temperature station has an operating range of 20 to 70 ˚C with a conditioning of 0-5V which are taken and processed by the analogical module 1762 whose operating range is 0-10V of which it works in the range of 0-5 (0- 16383), performing an adequate scaling.

Through the use of RsLinx500 and NI-OPC server software, the acquisition and visualization of values from the temperature station was performed, values that were entered into the Integral Proportional Control (PI) action by means of the Integral Derivative Proportional (PID) instruction, and the constants set Kc 42.0 and Ti 2.0 were obtained from various test and error processes by means of graphs provided by Labview.

The View Panel requires for its operation an IP address different from the one established in the PLC, the Tags are configured which must be the same as the ones generated in the PLC, in the display option a numerical input is chosen, a display panel and the setting that allows to return to the initial configuration, validating the application. Once this process is finished, the correct functioning of the implementation is verified.

### **KEYWORDS:**

HMI MicroLogix 1100 PLC Panel View Module PCT-2 Ethernet communication

# **CAPÍTULO I**

#### <span id="page-14-1"></span><span id="page-14-0"></span>**1.1 Antecedentes**

En la Provincia de Cotopaxi, ciudad de Latacunga se encuentra ubicada la Unidad de Gestión de Tecnologías de la Universidad de las Fuerzas Armadas ESPE, la cual oferta diferentes tecnologías superiores como la tecnología en Electrónica mención Instrumentación y Aviónica, para el desarrollo académico cuenta con diferentes laboratorios concatenando la teoría con la práctica, con el objetivo de desarrollar habilidades y destrezas en los estudiantes de manera que puedan desenvolverse en el ámbito industrial.

La institución extiende sus esfuerzos a través de la investigación en búsqueda de un conocimiento más amplio acerca de control de procesos industriales tal es el caso de una investigación realizada por (De la Cruz, 2013) con el tema "IMPLEMENTACIÓN DE UN HMI UTILIZANDO UN TOUCH PANEL KTP 600 PN Y EL PLC S7-1200 PARA EL MONITOREO Y CONTROL DE TEMPERATURA". Mediante el cual parametrizó con diferentes valores de Set Point y sintonizó el controlador Proporcional Integral (PI) para que funcionase en óptimas condiciones, el HMI familiarizo al operador con la variable del proceso en este caso la temperatura a través de la touch panel.

En la investigación realizada por (Proaño, 2012) con el tema "DISEÑO E IMPLEMENTACIÓN DE UN HMI PARA EL MONITOREO Y CONTROL DE NIVEL UTILIZANDO EL PLC MICROLOGIX 1100 EN EL LABORATORIO DE INSTRUMENTACIÓN VIRTUAL EN EL ITSA". En el cual se utilizó una variable analógica de corriente de 4-20mA, la misma que se controló y monitorio a través de Labview, en donde se presenta el nivel de agua en centímetros, este proceso utiliza un control ON-OFF con histéresis, lo que permite familiarizar al estudiante con este tipo de procesos, que en el ámbito industrial facultará a una mejor producción, reduciendo tiempo y costos.

De acuerdo a las investigaciones realizadas, el uso de un HMI en el control de procesos es necesario en una planta industrial, es por ello, que el avance tecnológico en este ámbito cada día va evolucionado a pasos agigantados, siendo imprescindible que las Instituciones de Educación Superior modernicen sus laboratorios con estos dispositivos sofisticados y de grades prestaciones.

#### <span id="page-15-0"></span>**1.2 Planteamiento del problema**

La automatización de procesos industriales cada día se hace inevitable, ya que es una alternativa que permite supervisar y modificar parámetros de un proceso que posee diferentes velocidades, materiales y equipos, por ello, es imprescindible que se imparta conocimientos de las actuales tecnologías en las Instituciones de Educación Superior.

En la Unidad de Gestión de Tecnologías existe cierta gama de autómatas programables de marca Siemens, los mismos que se encuentran plenamente funcionales, pero, con una clara desventaja, no permiten la edición de ciertos parámetros de programación mientras el autómata está en marcha, siendo esta una funcionabilidad de los actuales PLC's y que utilizarán en industrias modernas.

La falta de nueva tecnología que permita el avance sustancial en conocimientos actualizados y la interacción con nuevos dispositivos, provocará una preparación limitada en el estudiante y docente tanto a nivel teórico como practico, siendo menos competitivos para desenvolverse en el ámbito profesional.

#### <span id="page-16-0"></span>**1.3 Justificación**

El uso de diferentes gamas de autómatas programables en Instituciones de Educación Superior es primordial debido a que ninguna industria utiliza una marca en específica, si no, varias gamas de PLC´s y es necesario que el estudiante tenga conocimientos de la mayoría de ellos, para un mejor desenvolviendo en el ámbito laboral.

La implementación de este proyecto ayudará a los estudiantes y docentes de la carrera de Electrónica mención Instrumentación y Aviónica a desarrollar habilidades y destrezas en la manipulación de diferentes gamas de dispositivos utilizados en el ámbito industrial como PLC´s, Panel View, módulos analógicos y software de programación de manera que se desempeñen satisfactoriamente en el sector laboral.

Este proyecto es factible debido a que se dispondrá de manuales que vienen conjuntamente con los nuevos dispositivos adquiridos además de un conocimiento previo en programación de otros autómatas programables y trabajos anteriores para lograr un resultado favorable.

#### <span id="page-16-1"></span>**1.4 Objetivos**

#### <span id="page-16-2"></span>**1.4.1 Objetivo General**

**"**Implementar un HMI mediante el PLC Micrologix 1100 y un Panel View component C600 para el control automático del módulo PCT-2".

#### <span id="page-17-0"></span>**1.4.2 Objetivos Específicos**

- Indagar sobre las diferentes formas de programación del autómata programable Micrologix 1100 y Panel View Component C600.
- Determinar los requerimientos de Software y Hardware para la implementación del HMI mediante el PLC y panel View.
- Elaborar el HMI mediante la programación del PLC, panel View para el control automático.
- Realizar varias pruebas de funcionamiento para descartar alguna anomalía en el proyecto tanto en software como en hardware.

### <span id="page-17-1"></span>**1.5 Alcance**

 La implementación de un control automático de temperatura mediante un PLC Micrologix 1100 y Panel View Component C600 va dirigido tanto a docentes como estudiantes de la carrera de Electrónica de la Unidad de Gestión de Tecnologías que permitirá tener un conocimiento tanto en PLC como en software haciéndolo cada vez más cercano a la vida real, cumpliendo así con perfiles educativos con altos estándares.

# **CAPÍTULO II**

#### <span id="page-18-1"></span><span id="page-18-0"></span>**2.1 Sistemas De Control**

 Es aquel que compara el valor de la variable, con un valor deseado y toma una decisión de corrección de acuerdo con la desviación existente sin que el operario intervenga en absoluto.(Creus, 2010, p. 1)

### <span id="page-18-2"></span>**2.1.1 Elementos de un sistema de control**

 **1. Planta** Parte física o proceso a controlar el cual puede ser de lazo abierto o cerrado.

 **2. Unidad De Control** Es aquel que decide que acción debe tomarse ya sea mediante software o hardware según lo afirma (Muñoz, Muñoz, & Rivera, 2014) **"**Corresponde al controlador del sistema y trabaja con señales" por último calcula la señal de control que debe ser enviada al elemento de control final.

 **3. Actuador** Un sistema de control puede manipular el proceso a controlar mediante accionadores los cuales realizan un trabajo y producen cambios energéticos en el proceso. Por ejemplo, actuadores neumáticos, electroválvulas, etc. (Daneri, 2008, p. 47)

 **4. Sensor** Es aquel que convierte las magnitudes físicas que se quiere controlar en magnitudes eléctricas equivalentes, las señales típicas de salida de estos sensores son de 0 a 5 V o de 4 a 20 mA.

<span id="page-19-0"></span> Para que un sistema de control sea posible necesita de un conjunto de unidades (medida, control y elemento de control final) las cuales controlen y corrijan y den origen a un lazo o bucle ya sea abierto o cerrado.(Creus, 2010, p. 1)

### <span id="page-19-1"></span>**2.1.2.1 Lazo Abierto**

 En este sistema de control interviene la acción humana la cual va a tomar la función de controlador, en este sistema la señal de entrada actúa directamente sobre el dispositivo de control para producir mediante el actuador una respuesta deseada en las variables de salida. Así como lo afirma (Muñoz et al., 2014) "la salida no tiene efecto sobre la acción de control".

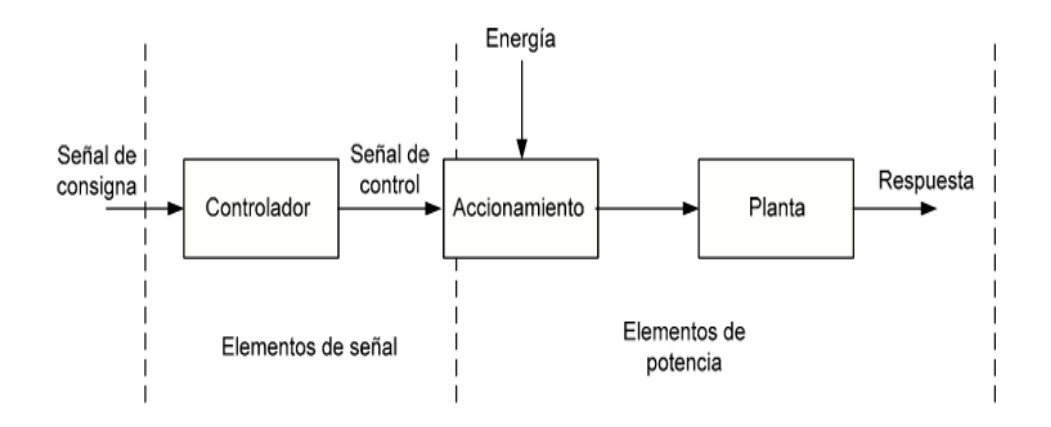

#### <span id="page-19-2"></span> **Figura 1 Diagrama de bloques control lazo abierto**

Fuente: (Daneri, 2008)

 Este tipo de control consta con una serie de ventajas como es un bajo costo, un sistema simple y fácil de dar mantenimiento. Presenta también varias contras como por ejemplo su inexactitud, respuesta lenta y un alto grado de sensibilidad a las perturbaciones.

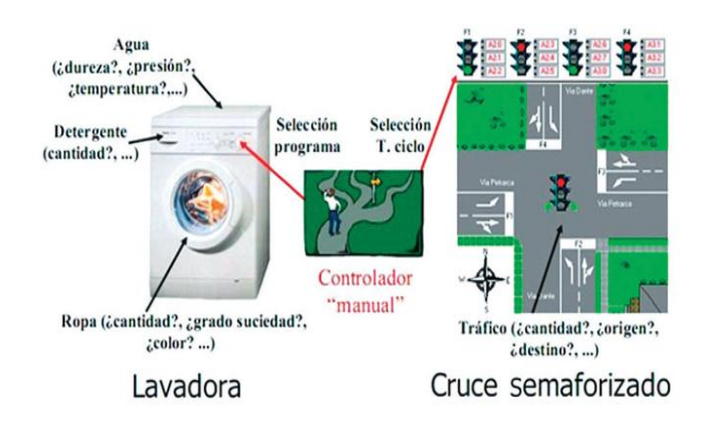

<span id="page-20-1"></span> **Figura 2 Lazo Abierto**

Fuente: (Armesto,2008, citado en Muñoz Hernández, Muñoz Hernández, & Rivera Barrero,2014)

#### <span id="page-20-0"></span>**2.1.2.2 Lazo Cerrado**

 A este control también se le conoce como retroalimentación ya que en él se mide las variables y estas mediciones son usadas por el controlador para calcular la entrada de forma automática. En este control la salida interviene sobre la señal de control reduciendo así el error por medio de sensores los mismos que comparan el valor de entrada con el de salida.(Muñoz et al., 2014, p. 27)

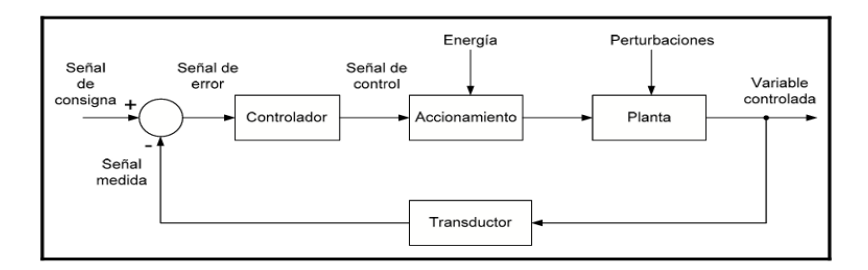

<span id="page-20-2"></span>**Figura 3 Diagrama de bloques control lazo cerrado**

Fuente:(Daneri, 2008)

#### <span id="page-21-0"></span>**2.2 Acciones de Control**

#### <span id="page-21-1"></span>**2.2.1 ON-OFF (encendido-apagado)**

 Para este tipo de control el actuador tiene dos posiciones fijas, en la cual solo puede estar en una de ellas a la vez ya sea encender-apagar, abierto- cerrado, dependiendo del valor del error. Esta técnica de control ON/OFF es simple y eficaz siendo utilizada con frecuencia en la industria en donde las variables físicas sean de variación lenta.

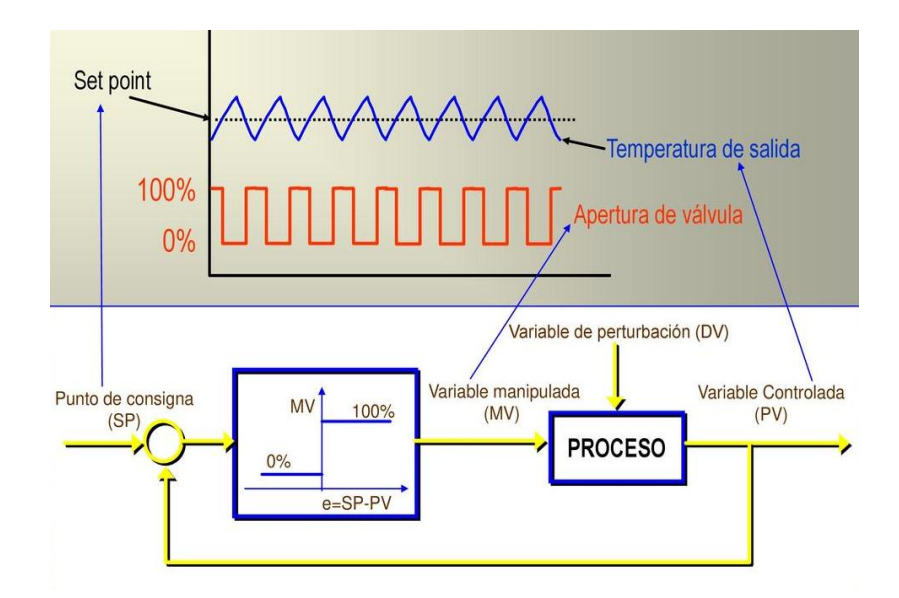

<span id="page-21-2"></span> **Figura 4 Funcionamiento del control On-Off**

Fuente: (Hidalgo, 2017)

 Esta técnica presenta una desventaja como lo afirma (Fidalgo, 2017) "oscila en torno a un punto de consigna constante, es decir, aunque no cambie el punto de consigna la variable de control estará fluctuando entre los dos niveles permitidos".

#### <span id="page-22-0"></span>**2.2.2 ON-OFF (encendido-apagado) con Histéresis**

 Este sistema de control es sencillo y similar a la técnica anterior como lo indica (Wcislik & Laskawski, 2017) en su investigación científica que "El parámetro principal que influye en la señal controlada en este sistema es la histéresis H del controlador on-off."

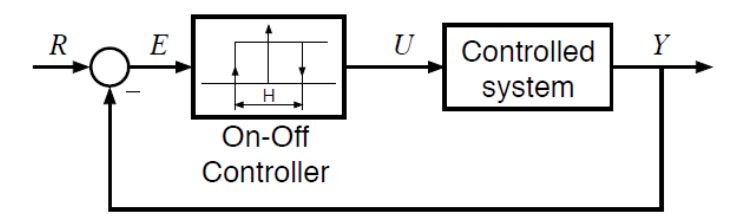

<span id="page-22-1"></span> **Figura 5 Diagrama de bloques ON-OFF con histéresis**

 En la (figura 5) se muestra la señal controlada. Esta señal oscila en el estado estacionario la misma que es el rasgo característico de este sistema "Estas oscilaciones se pueden describir por una amplitud Y el período P y el valor medio Yμ en estado estacionario. Estos tres parámetros describen la calidad del control en sistema de control."(Wcislik & Laskawski, 2017).

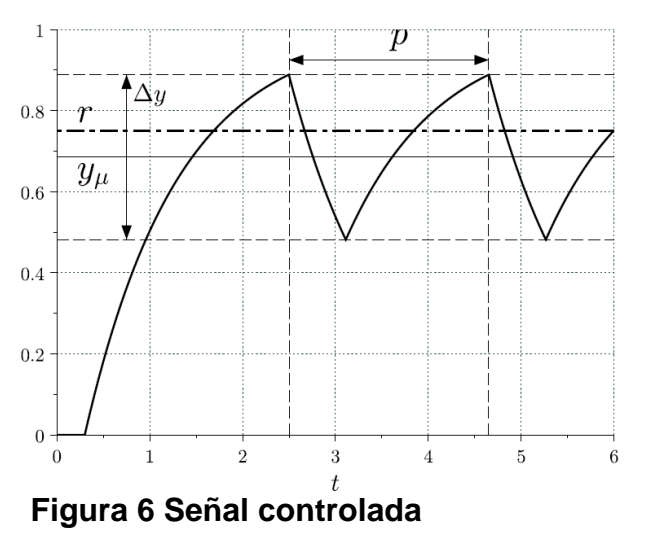

<span id="page-22-2"></span>Fuente: (Wcislik & Laskawski, 2017)

 Este control es también conocido como on/off con banda muerta llamando así al rango en el que la señal de error deba moverse antes de que ocurra la

Fuente: (Wcislik & Laskawski, 2017)

conmutación, es decir a la diferencia entre el valor de cierre y el de apertura. Cuando este valor es grande (Figura 8) las desviaciones del punto de consigna o set point son grandes, en cambio cuando son pequeñas su punto de consigna es pequeño pero el elemento de control final está constantemente abriendo o cerrando.(Hidalgo, 2017)

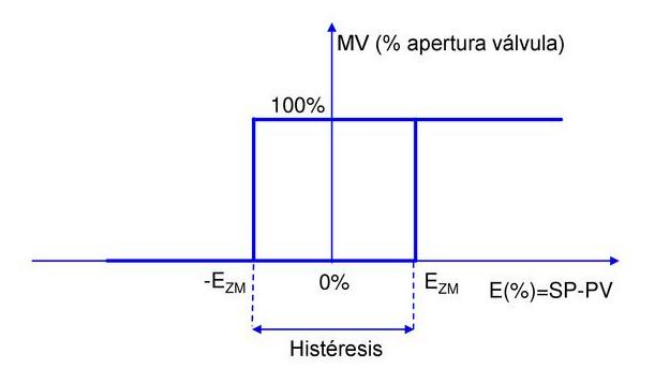

### <span id="page-23-0"></span> **Figura 7 Histéresis**

Fuente: (Hidalgo, 2017)

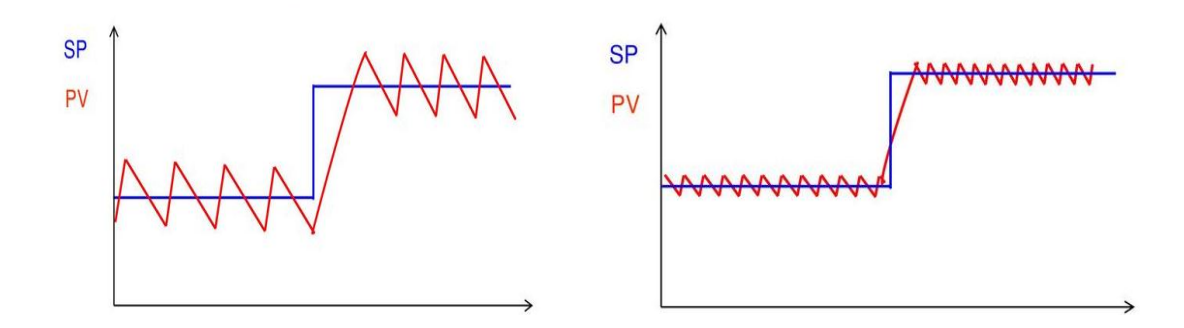

## <span id="page-23-1"></span>**Figura 8 Histéresis grande e histéresis pequeña**

Fuente: (Hidalgo, 2017)

#### <span id="page-24-0"></span>**2.2.3 Control Proporcional (P)**

 Esta acción de control es puramente estático, es decir no permite adelanto o retraso de fase permitiéndose únicamente, especificar grados de libertad o amortiguamiento quedando así la rapidez y la precisión fijada.(PAGOLA, 2006, p. 131) La respuesta del controlador P presenta oscilaciones amortiguadas cosa que no sucede con el control ON-OFF el cual tiene oscilaciones todo momento. Para realizar un control proporcional es necesario dos tipos de ajustes, uno para el factor K "ganancia proporcional" y otro para el factor M "reset manual". (Hidalgo, 2017)

#### <span id="page-24-1"></span>**Ecuación 1 Control Proporcional**

$$
m(t) = K x e(t) + M
$$

En donde:

**m(t):** valor variable manipulada (MV)

**K:** Ganancia proporcional

**e(t):** Error (SP-PV)

**M:** Constante

 El controlador puede realizar ajustes proporcionales en el elemento de control final según se dé la desviación de la temperatura. Siendo así que la variable manipulada es proporcional al error, al igual que la salida del controlador (Hidalgo, 2017) afirma que "uno de los principales problemas del controlador proporcional es que se produce un error en el estacionario cuando hay un cambio en el punto de consigna o cargas a la salida."( Figura 10)

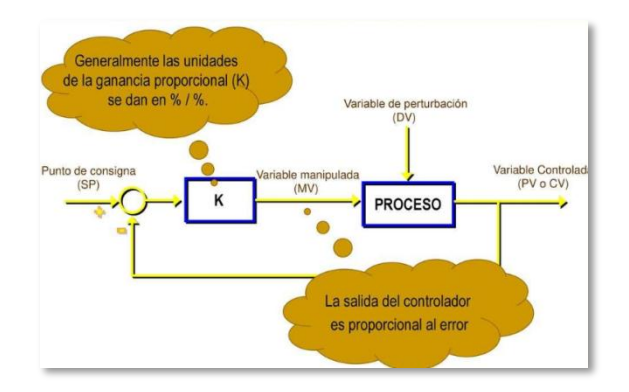

<span id="page-25-0"></span>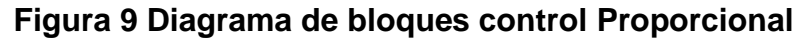

Fuente: (Hidalgo, 2017)

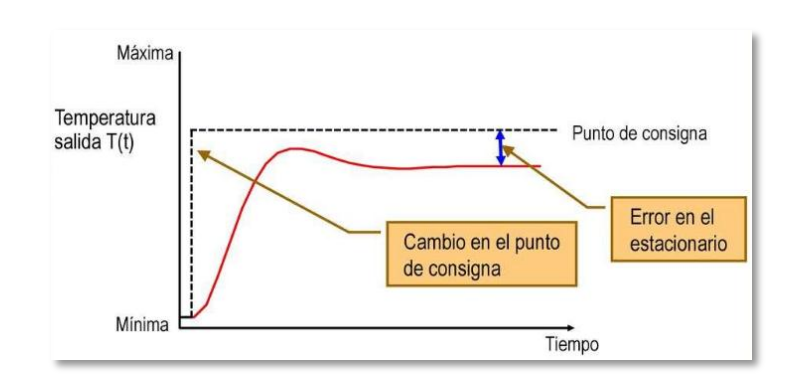

<span id="page-25-1"></span>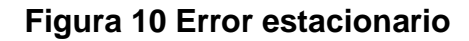

Fuente: (Hidalgo, 2017)

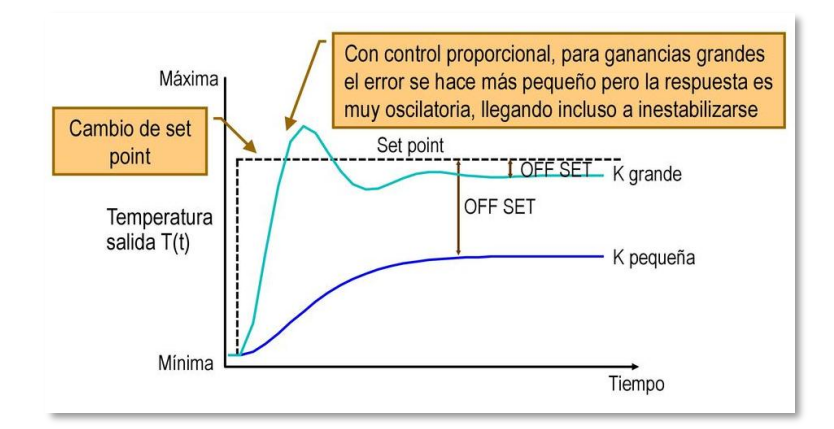

## <span id="page-25-2"></span> **Figura 11 Respuesta del Control proporcional**

Fuente: (Hidalgo, 2017)

#### <span id="page-26-0"></span>**2.2.4 Control Proporcional Integral (PI)**

(Creus, 2010, p. 510,511) en su libro de Instrumentación industrial indica que:

El control integral actúa cuando existe una desviación entre la variable y el punto de consigna, integrando dicha desviación en el tiempo y sumándola a la acción de la proporcional. Se caracteriza por el llamado tiempo de acción integral en minutos por repetición (o su inversa repeticiones por minuto) que es el tiempo en que, ante una señal en escalón, la válvula repite el mismo movimiento correspondiente a la acción proporcional. Como esta acción de control se emplea para obviar el inconveniente del offset (desviación permanente de la variable con respecto al punto de consigna) de la acción proporcional, sólo se utiliza cuando es preciso mantener un valor de la variable que iguale siempre al punto de consigna.

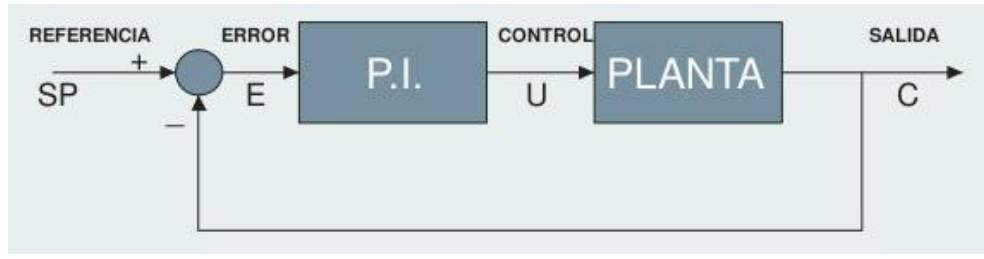

<span id="page-26-1"></span> **Figura 12 Diagrama de bloques controlador PI**

Fuente: (Liñan, 2017)

 Esta acción de control denominada también como Reset Automático o Acción integral permite modificar la señal enviada al elemento de control final a una velocidad proporcional al error siendo así una solución para el control proporcional, debido a que este es incapaz de mantener la variable del proceso en un set point preestablecido en el caso de existir cambios de carga o perturbaciones.(Hidalgo, 2017)

 El conflicto que se presenta en el control proporcional con el error que se obtiene en el estacionario puede ser solucionado si se ajusta el Reset manual a una forma automática es decir mover la variable manipulada a una velocidad proporcional al error esto significa añadir una integral del mismo de la siguiente forma:

#### <span id="page-27-0"></span>**Ecuación 2 Control Proporcional Integral**

$$
m(t) = K \times e(t) + \frac{K}{T_i} \int_0^t e(t)dt + M
$$

**m(t):** valor variable manipulada (MV)

**K:** Ganancia proporcional

**e(t):** Error (SP-PV)

**Ti:** tiempo integral

**M:** Constante

 Un alto valor de (I) hace que el regulador reaccione muy tarde para rechazar las perturbaciones. es por eso que la elección del tiempo integral (Ti) es fundamental ya que un  $T<sub>1</sub>$  pequeño va hacer igual a una respuesta más rápida y un T<sub>I</sub> grande va dar origen a respuestas más lentas. (PAGOLA, 2006, p. 131,132), (Hidalgo, 2017).

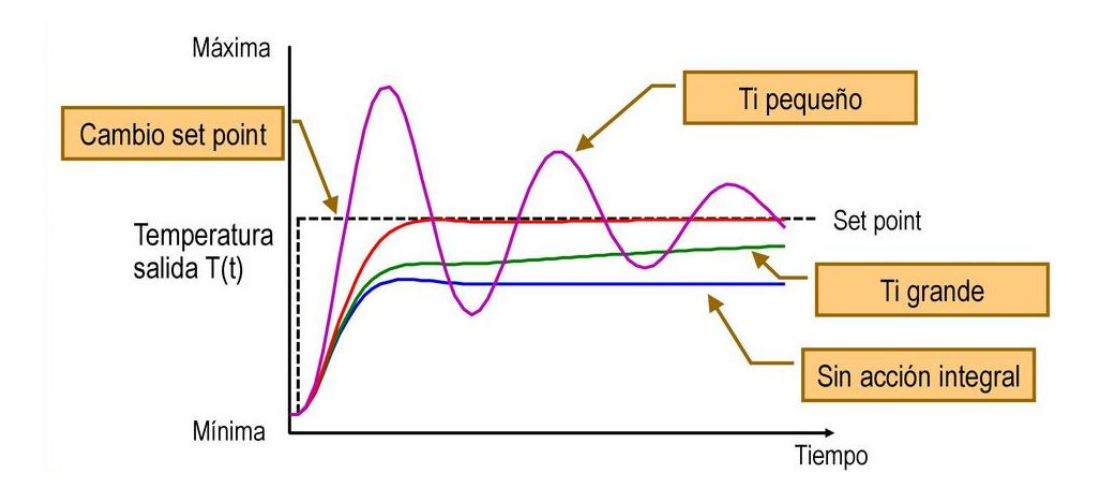

<span id="page-27-1"></span> **Figura 13 Respuesta del tiempo integral**

Fuente: (Hidalgo, 2017)

 Existe un fenómeno denominado Saturación integral o problema de windup el cual ocurre cuando un controlador contiene la acción integral y se satura el actuador o cuando la variable del proceso queda fuera de los límites de la banda proporcional haciendo que la acción del integrador de lugar a que la señal de salida del elemento de control final se sature y tenga un valor máximo o mínimo provocando una gran oscilación de la variable la cual puede atenuarse limitando el crecimiento de la acción integral cuando la variable cae fuera de la banda proporcional llamando así a esta acción desaturación integral. (Hidalgo, 2017),(Creus, 2010, p. 511).

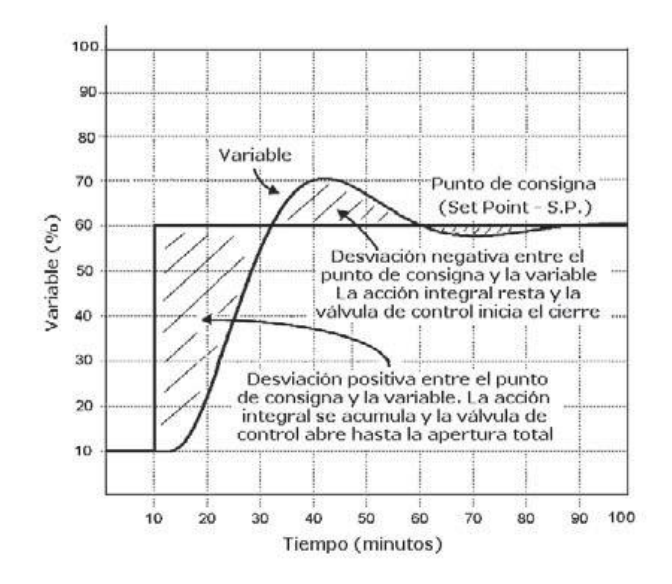

<span id="page-28-0"></span> **Figura 14 Saturación integral**

Fuente:(Creus, 2010)

 La característica predominante en esta acción de control es el rebasamiento del set point, esto se da debido a que la unidad integradora empieza actuar cuando la temperatura llega al límite inferior de la banda proporcional y seguirá activa hasta que no se llegue al set point pre establecido, cuando la temperatura en este caso rebase el punto de consigna se invierte el sigo de la desviación y el integrador disminuye en un valor conveniente para eliminar el offset "Figura15".(Creus, 2010)

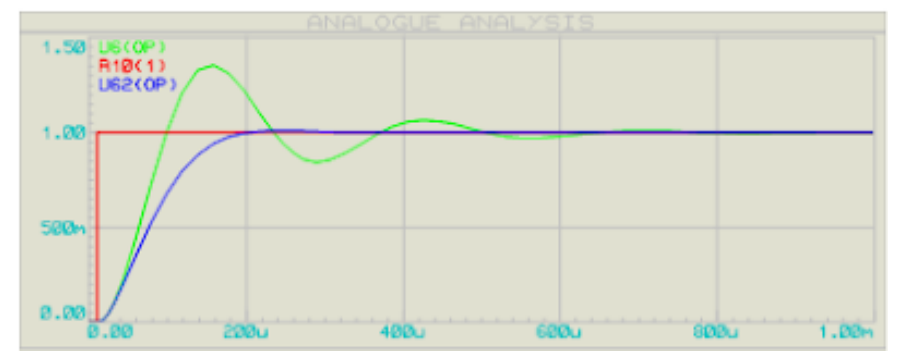

<span id="page-29-1"></span> **Figura15 Sobre impulso en el control PI**

Fuente:(Narvaez, 2012)

### <span id="page-29-0"></span>**2.2.5 Control Proporcional Integral Derivativo (PID)**

 "El controlador proporcional, integral, derivativo (PID) es, sin lugar a dudas, el regulador de más amplio uso en lazos de control de una entrada y una salida" (Astrom, 2002, citado en (Colmenares, Mata, Revollar, Granado, & Pérez, 2005), Aparte de su versatilidad y amplio espectro de uso, este controlador incorpora elementos atractivos del lazo de control como son robustez, eliminación de error y perturbación estacionaria.(Colmenares et al., 2005)

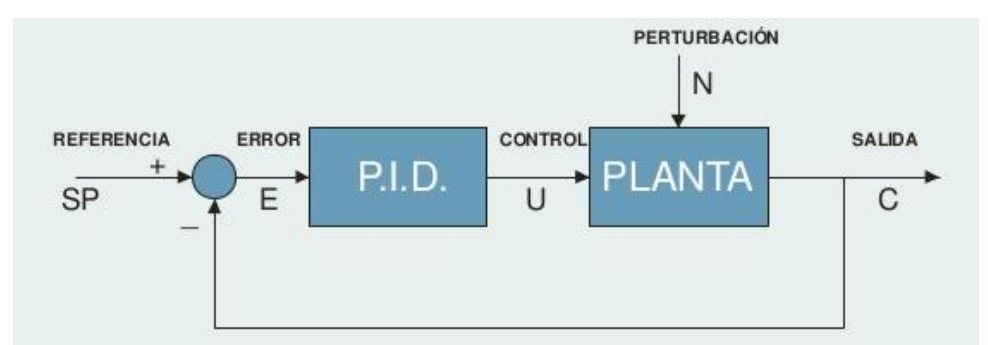

<span id="page-29-2"></span> **Figura 16 Diagrama de bloques control PID**

Fuente:(Liñan, 2017)

Según (Lakshmi, Sangeetha, Naveenkumar, Ganesh, & Bharathi, 2012) publicaron que:

El controlador PID está afinado para cumplir con los objetivos típicos, tales como el error de estado estacionario mínimo, la insensibilidad a las perturbaciones de la carga y una respuesta transitoria aceptable a los cambios y perturbaciones del punto de ajuste. En la práctica, la elección de la banda proporcional (Pb), tiempo integral (i) y tiempo derivado (d) es un compromiso entre el seguimiento del punto de ajuste y las perturbaciones.

 Esta acción de control surgió debido al inconveniente presentado en la técnica de PI ya que este no tiene en cuenta la tendencia del error, es decir, no diferencia una situación en la que el error está creciendo o disminuyendo. Por lo cual aumentar una acción derivativa se lograría saber por anticipado la acción proporcional y los valores futuros del error ya sean aumentando o disminuyendo.(Hidalgo, 2017)

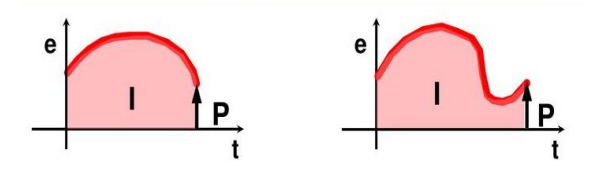

<span id="page-30-1"></span> **Figura 17 Grafica del error** 

Fuente: (Hidalgo, 2017)

#### <span id="page-30-0"></span>**Tabla 1**

#### **Contribución de cada acción de control**

*Acción proporcional*

*Estabiliza la oscilación natural de la variable controlada*

#### *Acción integral*

*Proporciona una corrección o reajuste para compensar las variaciones en la carga y mantener la variable controlada sobre el Punto de Consigna (SP)*

#### *Acción derivativa*

*Anticipa el efecto de la acción proporcional con el fin de estabilizar más rápidamente la variable controlada después de cualquier variación en la carga.*

Fuente: (Hidalgo, 2017)

La acción derivativa tiene en cuenta la velocidad del cambio de error, actuando cuando el error está cambiando y desapareciendo cuando el error permanece constante, matemáticamente hablando la acción derivativa es la derivada del error quedando la siguiente expresión: (Hidalgo, 2017)

### <span id="page-31-0"></span>**Ecuación 3 Control Proporcional Integral Derivativo**

$$
m(t) = \frac{K \times e(t)}{T_i \int_0^t e(t)dt} + K \times T_d \times \left(\frac{de(t)}{dt}\right) + M
$$

*En donde:*

**m(t):** valor variable manipulada (MV)

- **K:** Ganancia proporcional
- **e(t):** Error (SP-PV)

**Ti:** tiempo integral

#### **M:** Constante

**T<sup>d</sup> :** Tiempo derivativo

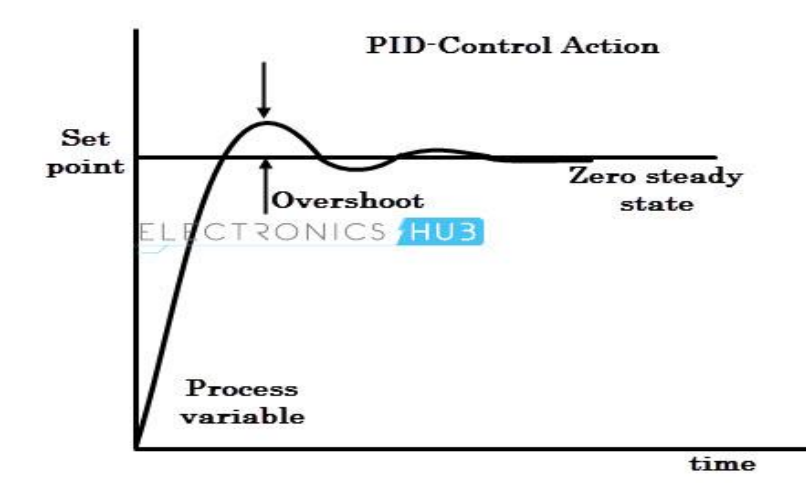

## <span id="page-31-1"></span> **Figura 18 Grafica resultante PID**

Fuente: (ELECTRONICS HUB, 2015)

#### <span id="page-32-0"></span>**2.2.6 Control Fuzzy Logic (FLS)**

 Según (Commision I. E, 2010 (Ramachandran, Perumal, & Boursier, 2017) "El sistema de lógica difusa (FLS) estimula la precisión en un grupo de datos que son vagos, imprecisos o ambiguos. FLS tiene cuatro partes importantes: difusor, ajuste de reglas, motor de inferencia y defusificación" siendo así que la lógica difusa predice de forma esperada un conjunto pequeño de datos, pero con una dirección alternativa necesaria para un conjunto de datos más amplio.(Ramachandran et al., 2017)

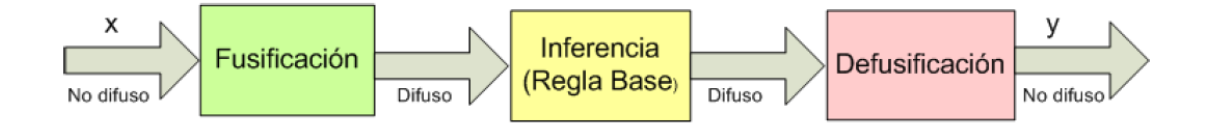

#### <span id="page-32-1"></span>**Figura 19 Configuración Básica-Sistema de Control Difuso**

Fuente: (Gutierrez,2010, citado en TIBANQUIZA, 2017)

 Explica (Gutierrez,2010,citado en (TIBANQUIZA, 2017, p. 28) que "La lógica difusa es una técnica de la inteligencia computacional que permite trabajar información con alto grado de incertidumbre, por esta razón se diferencia de la lógica convencional, que trabaja con información definida y precisa." Esta lógica difusa cuenta con varias características siendo así un control: lógico (if then, if, and), disperso y lingüístico.

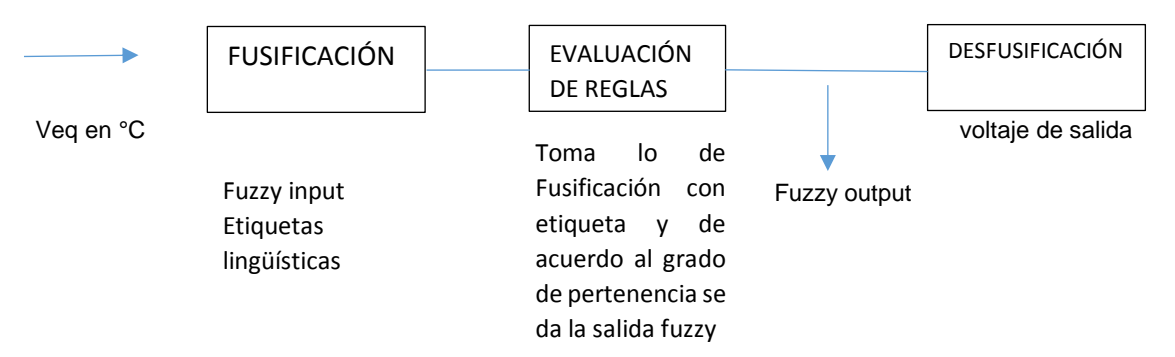

<span id="page-32-2"></span>**Figura 20 Diagrama de bloques fuzzy control**

#### <span id="page-33-0"></span>**2.3 Autómatas programables**

 "Equipo electrónico, programable en lenguaje no informático, diseñado para controlar, en tiempo real y en ambiente industrial, procesos secuenciales." (Mayol, 1988)

#### <span id="page-33-1"></span>**2.3.1 Principio de funcionamiento**

 Estos equipos utilizan un procesador binario el cual interpreta una serie de instrucciones en las cuales se indica que acción debe realizarse, este solo puede interpretar una instrucción en el tiempo de microsegundos. Un Autómata Programable tiene un tiempo de respuesta en milisegundos, cuya magnitud es de acuerdo a la magnitud y complejidad de las instrucciones que forman el programa y de la velocidad con que se ejecutan. (Mayol, 1988)

#### <span id="page-33-2"></span>**2.3.2 Evolución**

En sus inicios, los autómatas se limitaban a realizar procesos repetitivos basados en una lista de instrucciones usando equipos de programación pesados y de gran tamaño, pero a partir de la aparición del microcontrolador estos ya eran capaces de manejar una cantidad de datos mayor y realizar operaciones aritméticas sencillas, hasta lograr resolver ecuaciones y generar señales correctivas al proceso.(Daneri, 2008, p. 24)

 Según (Daneri, 2008, p. 24) "El desarrollo de memorias con cada vez más capacidad de almacenamiento en menor espacio hizo que los controladores disminuyeran su tamaño (reducción de espacio en tableros) y guardasen programas mucho más grandes y complejos."

<span id="page-34-0"></span> Para establecer una clasificación entre los diferentes PLC se debe tener en cuenta tres aspectos: construcción, capacidad y cantidad de entradas y salidas.

### <span id="page-34-1"></span>**2.3.3.1 Construcción**

- Compactos: "Los compactos alojan todas sus partes, tales como interfaces de entradas, de salidas, CPU y fuente de alimentación, en un mismo gabinete. Esta construcción compacta se da solamente en controladores de baja cantidad de entradas y salidas, comúnmente llamados micro PLC."(Daneri, 2008, p. 91)
- Modulares: "En los modulares, su fuente de alimentación, CPU e interfaces de entradas y salidas, son partes componibles que se arman sobre un bastidor, base de montaje o rack , permitiendo conformar un PLC según la necesidad de la aplicación." (Daneri, 2008, p. 91)

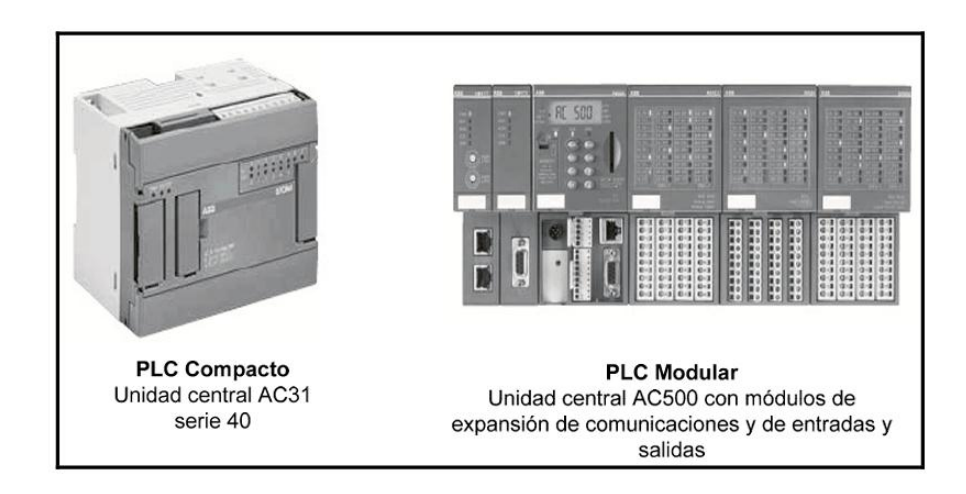

 **Figura 21 Tipos de PLC según su construcción** 

<span id="page-34-2"></span>Fuente: (Daneri, 2008)

### <span id="page-35-0"></span>**2.3.3.2 Capacidad, cantidad de entradas y salidas**

Según (Daneri, 2008, p. 91) explica que:

No se puede establecer una clasificación exacta de acuerdo a la capacidad, los fabricantes ofrecen diversas características, tales como el tamaño de su memoria, la cantidad de puertos de comunicación, el conjunto de protocolos de comunicación que soporta, su repertorio de instrucciones, etc., que diferencian tecnológicamente unos modelos de otros. Algunas marcas además definen como parámetros de selección la cantidad máxima de entradas y salidas que el controlador puede manejar. Este indicador permite clasificar a los PLC de la siguiente forma:

Micro PLC: hasta 64 E/S.

PLC pequeño: 65 a 255 E/S.

PLC mediano: 256 a 1023 E/S.

PLC grande: más de 1024 E/S.

### <span id="page-35-1"></span>**2.3.4 Aplicaciones**

Existen diversas aplicaciones en la industria así lo explica (Mayol, 1988, p.

117,118)

### **Sector de plásticos y vulcanizados**

El Autómata controla con precisión los parámetros de funcionamiento del proceso, secuencias lógicas de las unidades de mezcla, y la formulación de componentes como polvo de carbón, aceites y pigmentos empleados en la producción de gomas y bunas.

#### **Sector químico**

Se emplean en el control de procesos de producción por lotes, controlando la dosificación, mezcla y transporte de componentes, pudiendo además gestionar la adquisición de información del proceso de forma automática o a petición del operador.

### **Producción y control de energía**

Se aplican en centrales térmicas en el transporte de combustible desde los parques de carboneo, en las centrales nucleares donde controlan sistemas de refrigeración. Pueden controlar el consumo de energía de los sistemas de refrigeración, calefacción, o iluminado de grandes edificios o plantas de fabricación, donde controlan la temperatura y la conmutación de cargas para mantener la demanda por debajo del nivel de potencia contratado.
#### **Sector metalúrgico**

Se aplican en la producción de acero, donde controlan los parámetros de funcionamiento de los hornos calculando las necesidades de energía, aportación de oxígeno y fundentes.

### **Sector del vidrio**

Se emplean en el control del proceso productivo, mediante la selección y pesada de componentes de acuerdo con fórmulas almacenadas para cada tipo de cristal, controlan el acabado, verificación, selección y almacenaje del producto.

#### **2.3.5 Micrologix 1100**

 El controlador programable "MicroLogix 1100 contiene una fuente de alimentación, circuitos de entrada y salida, un procesador, una combinación aislada de puerto de comunicación RS-232/485 y un puerto Ethernet." (Allen-Bradley, 2017, p. 11)

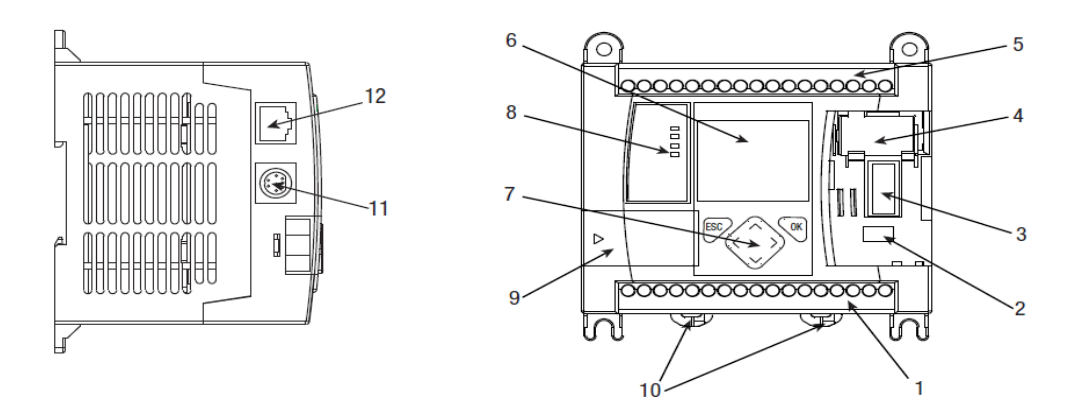

#### **Hardware Features**

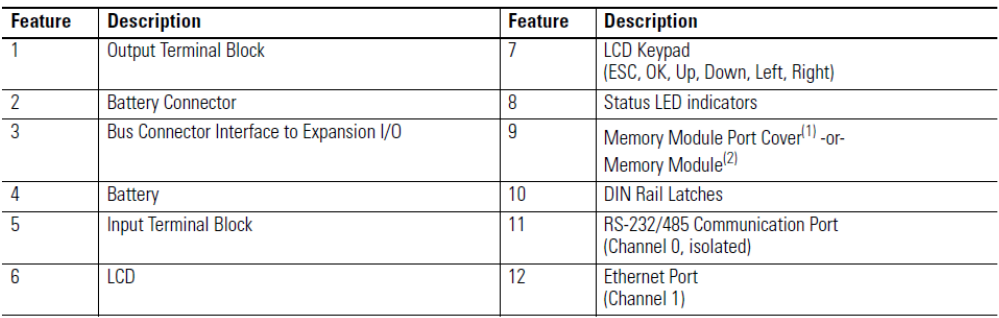

#### **Figura 22 Estructura Micrologix 1100**

Fuente: (Allen-Bradley, 2017)

#### **2.3.5.1 Especificaciones**

Según (Rodríguez & Robles, 2011) este PLC "posee 10 entradas digitales, 6 salidas digitales y 2 entradas analógicas en cada controlador, con la capacidad de añadir hasta cuatro módulos de expansión de E/S, combina todas las características requeridas en un controlador compacto, con transmisión de mensajes por EtherNet/IP, edición en línea, una pantalla LCD incorporada en cada controlador y una combinación de E/S versátiles para proporcionar flexibilidad de E/S para su aplicación".

#### **Analog Input Specifications**

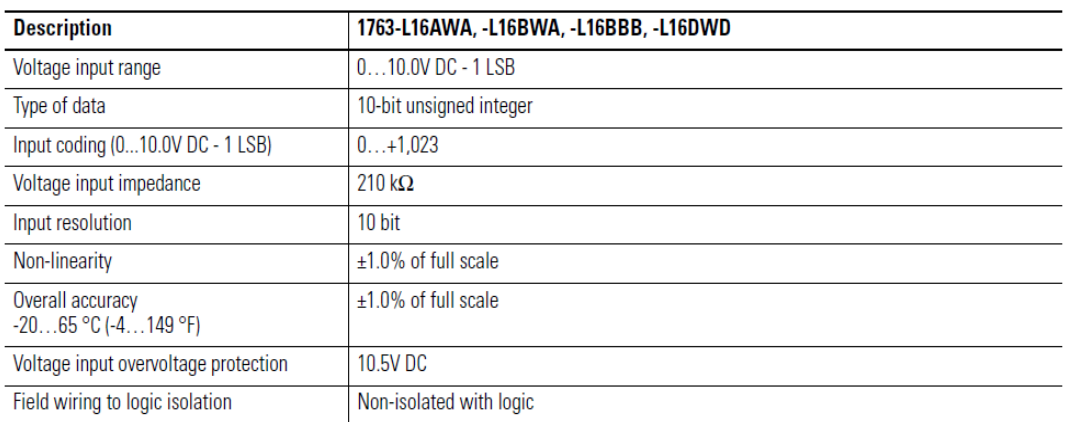

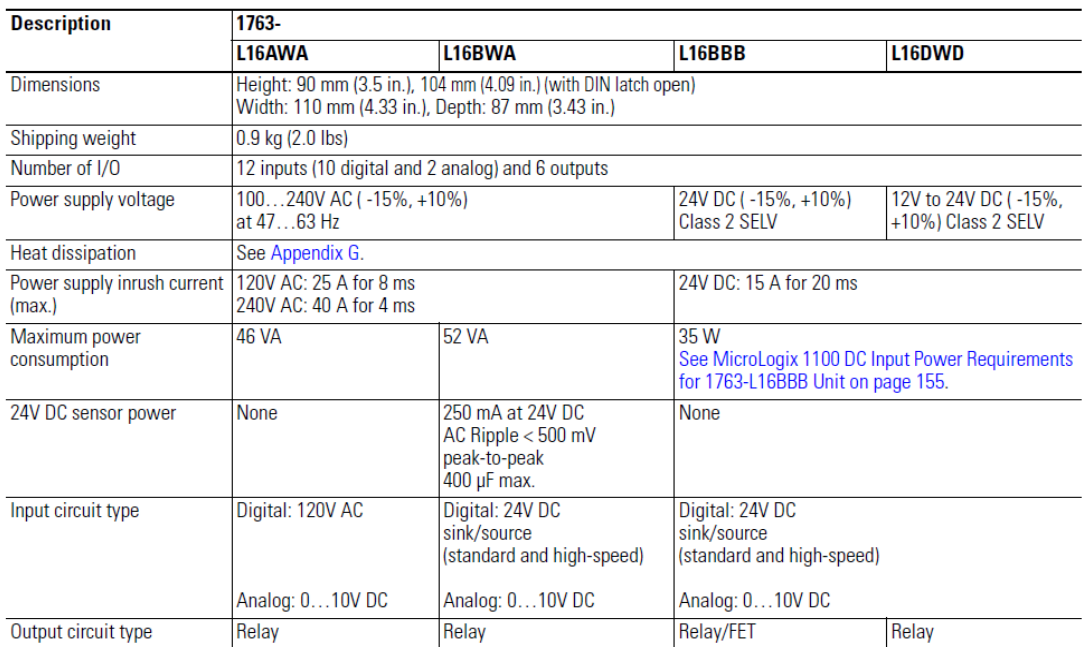

## **Figura 23 Datos técnicos**

Fuente: (Allen-Bradley, 2017)

#### **Relay Outputs**

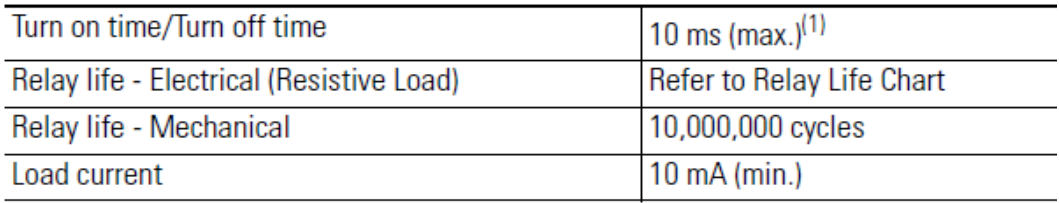

#### **Figura 24 Salidas a relé**

Fuente: (Allen-Bradley, 2017)

## **2.3.5.2 Comunicaciones**

 Los controladores MicroLogix 1100 proporcionan dos canales de comunicación, un puerto de comunicación aislado RS-232/485 (Canal 0) y un puerto Ethernet (Canal 1). La interfaz RS-232/485 admite los siguientes protocolos de comunicación desde el canal de comunicación principal RS-232/485, el canal 0: DH-485, Modbus Maestro y Esclavo, ASCII.

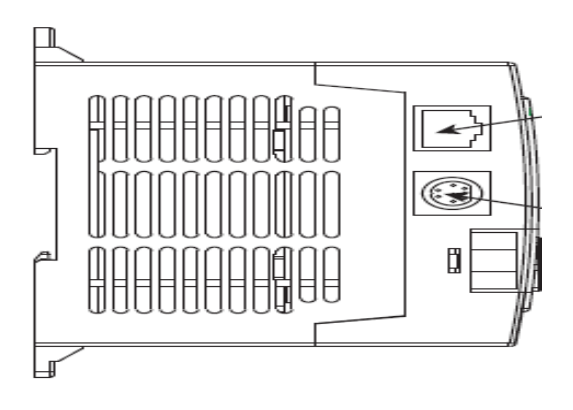

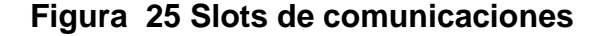

Fuente: (Allen-Bradley, 2017)

#### **2.3.5.3 Expansiones**

Como lo indica (Daneri, 2008, p. 92)

El PLC realiza las acciones de control mediante sus entradas y salidas. Las entradas vigilan las señales de los dispositivos de campo, mientras que las salidas comandan las bombas, motores u otros actuadores del proceso. Debido a que no todas las señales de campo son iguales, existen diferentes interfaces de E/S para los tipos de señales eléctricas más comunes como, por ejemplo:

•Digitales. También llamadas on/off o discretas, pueden tomar sólo dos estados, 0 y 1.

•Analógicos. Pueden tomar una cantidad de estados dentro de un cierto rango de tensión o corriente, por ejemplo, 4 a 20 mA, 0 a 20 mA, 0 a 10 V y -10 a 10 V).

•Especiales. Son variantes de los anteriores que se emplean en aplicaciones específicas, como por ejemplo el conteo de alta velocidad, etc.

#### **2.3.6 Módulo de expansión 1762-IF2OF2**

 Micrologix 1100 permite la adaptación de diferentes módulos de expansión 1762 hasta un máximo de cuatro dispositivos. Este módulo combina 2 canales de entrada y 2 canales de salida siendo así analógico de tensión/corriente.(Allen-Bradley, 2017)

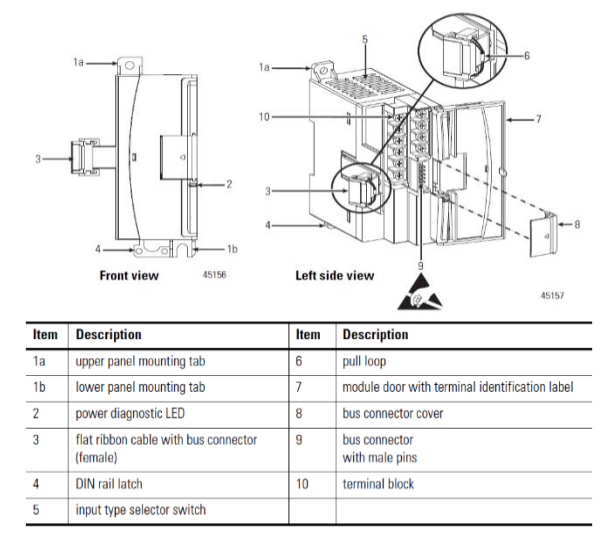

**Figura 26 Módulo E/S 1762-IF2OF2**

Fuente: (Allen-Bradley, 2013)

### **2.3.6.1 Especificaciones**

Este módulo tiene las siguientes especificaciones técnicas y direcciones de memoria:

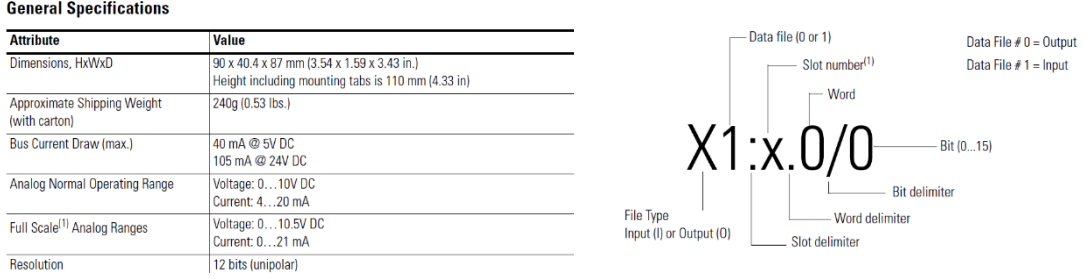

## **Figura 27 Especificaciones y dirección de memoria**

Fuente: (Allen-Bradley, 2013)

### **2.3.6.2 Terminales y configuración**

 Este dispositivo cuenta con dos canales de entrada de voltaje o corriente con dos salidas de voltaje y dos de corriente con un punto común interconectado. Para seleccionar el tipo de entrada se debe utilizar el interruptor que se encuentra en la tarjeta del circuito del módulo en la figura 26 se indica que el interruptor 1 controla el canal 0; el interruptor 2 controla el canal 1. El ajuste predeterminado de fábrica tanto para el interruptor 1 como para el interruptor 2 es Corriente. (Allen-Bradley, 2013)

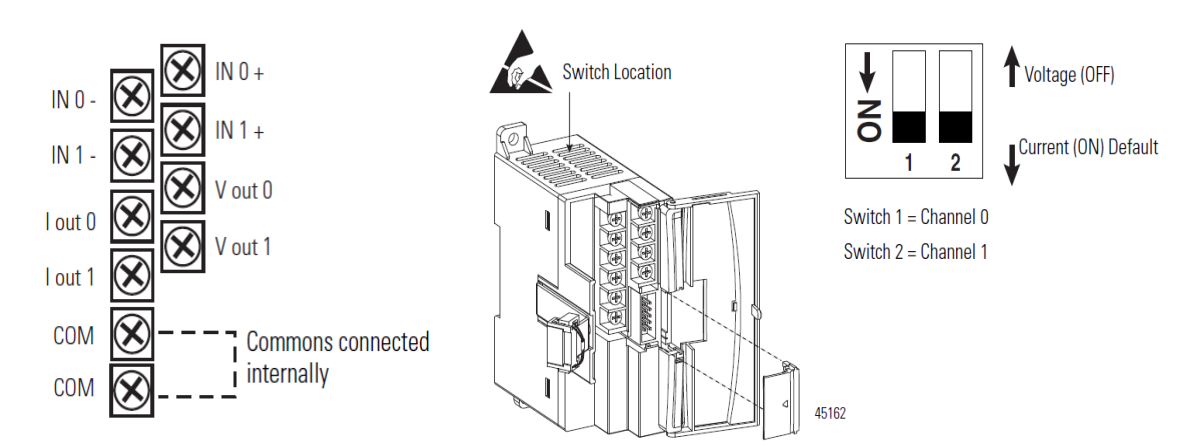

 **Figura 28 Terminales y configuración de las entradas**

Fuente: (Allen-Bradley, 2013)

#### **2.4 Paneles de Proceso**

 Son equipos electrónicos cuya funcionabilidad es servir de interfaz entre el hombre y la máquina, HMI (Human Machine Interface). Mediante estos dispositivos se pueden visualizar datos y resultados del PLC, para que los operarios de una planta observen el comportamiento de un proceso determinado. (Daneri, 2008, p. 169)

## **2.4.1 Panel View C600 2711C-T6T**

Según define el fabricante (Allen-Bradley, 2015)

Esta interfaz de operador a nivel de componente proporciona una solución de control y visualización para aplicaciones de bajo consumo que utilizan comunicación serie o Ethernet. Estas pantallas tienen un software de programación incorporado al que se accede desde un navegador web a través de una conexión USB o Ethernet. Puede diseñar su aplicación y ajustar la configuración del terminal mientras ve los resultados directamente en el terminal conectado.

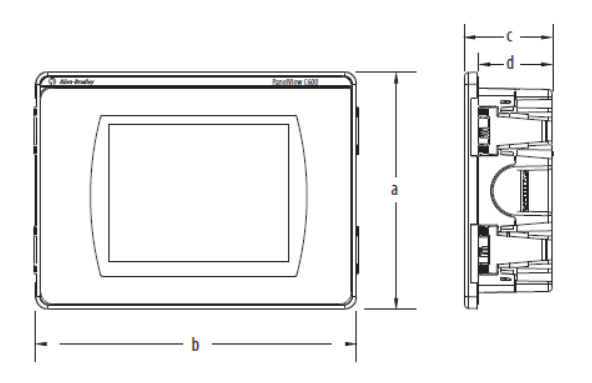

 **Figura 29 Panel View C600**

 *Fuente:* (Allen-Bradley, 2015)

# **2.4.1.1 Especificaciones**

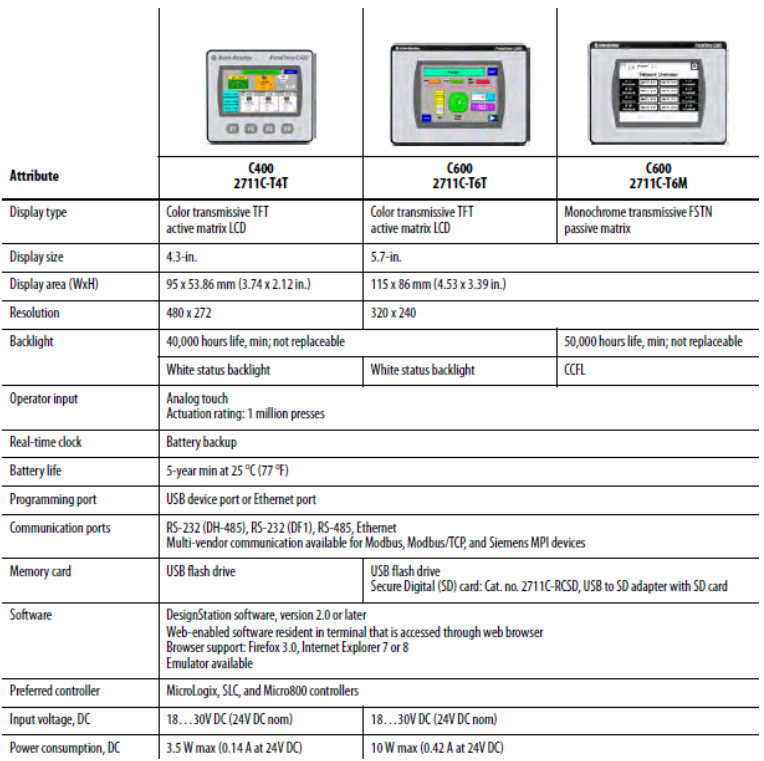

## **Figura30 Especificaciones Panel View C600**

Fuente: (Allen-Bradley, 2015)

# **2.4.1.2 Conexión de Terminales**

- 1. Inserte los conectores DC+, DC-
- 2. Vuelva a conectar el bloque de terminales al terminal.

3. Enchufe la alimentación de 3 puntas en un conector de 24V DC fuente de energía.

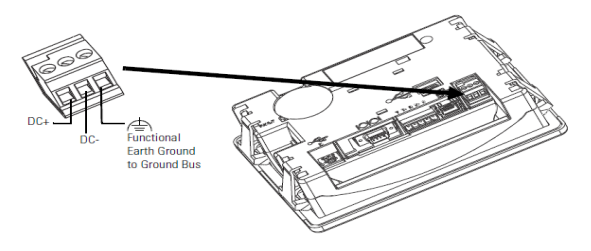

 **Figura 31 Bornes de conexión** 

Fuente: (Allen-Bradley, 2010c)

## **2.4.1.3 Comunicación**

 Para acceder a comunicación por medio de ethernet se deberá añadir una dirección IP única para el dispositivo la misma que servirá para programar vía web.

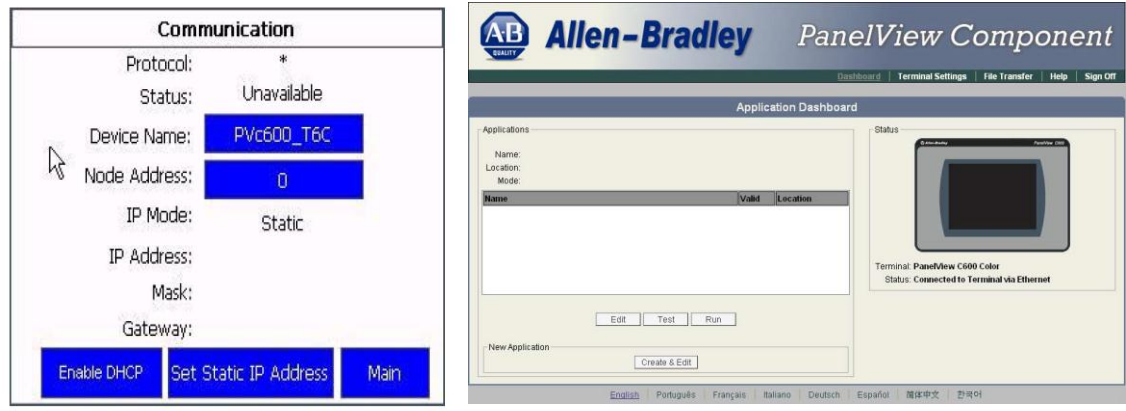

# **Figura 32 Comunicación mediante Ethernet**

Fuente: (Allen-Bradley, 2010c)

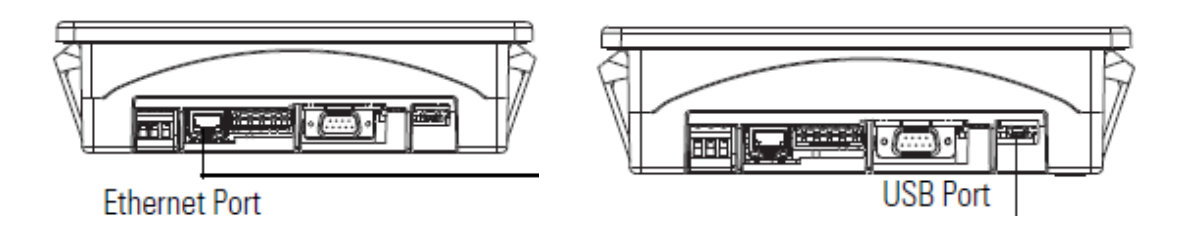

# **Figura 33 Tipos de Comunicación**

Fuente: (Allen-Bradley, 2010c)

# **CAPÍTULO III**

### **3.1 Preliminares**

En este capítulo se detalla de forma clara y precisa, el desarrollo de la implementación de un control de temperatura del módulo Air Flow Temperature Control System PCT-2 el cual posee un rango de 20 a 70 grados Celsius, se realiza la acción de control proporcional integral (PI), por medio del PLC Micrologix 1100 y un Módulo de expansión 1762-IF2OF2 el cual maneja entradas y salidas analógicas. Se realizó el escalamiento y la secuencia de control en el programa RSLogix 500 y la visualización de la temperatura en un Panel View Component C600.

#### **3.2 Requerimientos mínimos de hardware**

Los componentes para la implementación de un control de temperatura son los siguientes:

- PLC Micrologix 1100
- Módulo de E/S 1762-IF2OF2
- AIR FLOW TEMPERATURE CONTROL SYSTEM PCT-2
- Panel View Component C600
- Switch 10/100 Mbps 8 puertos
- Borneras

#### **3.2.1 Conexiones de la Estación de Temperatura al módulo de E/S**

 Según (De la Cruz, 2013) "El módulo de temperatura contiene una niquelina que controla el flujo de aire de la estación de temperatura cuyo rango de temperatura va de 20 a 70 grados."

Conexionado con respecto a numeración de borneras

- Conectar el Reference Disturbance (GND) del módulo PCT-2 al Número 11 la bornera para su conexión posterior al slot IN 0 – del módulo E/S 1762-IF2OF2.
- Conectar (GND) del módulo PCT-2 al Número 12 la bornera para su conexión posterior al slot común del módulo E/S analógico
- Conectar la temperatura del sensor VIC de la estación al número 13 de la bornera para su conexión posterior a IN 0 + del módulo de E/S analógico.
- Conectar la entrada del Power Interface de la estación de temperatura al número 14 de la bornera para su conexión posterior a la salida de voltaje Vout 0 del módulo E/S analógico.

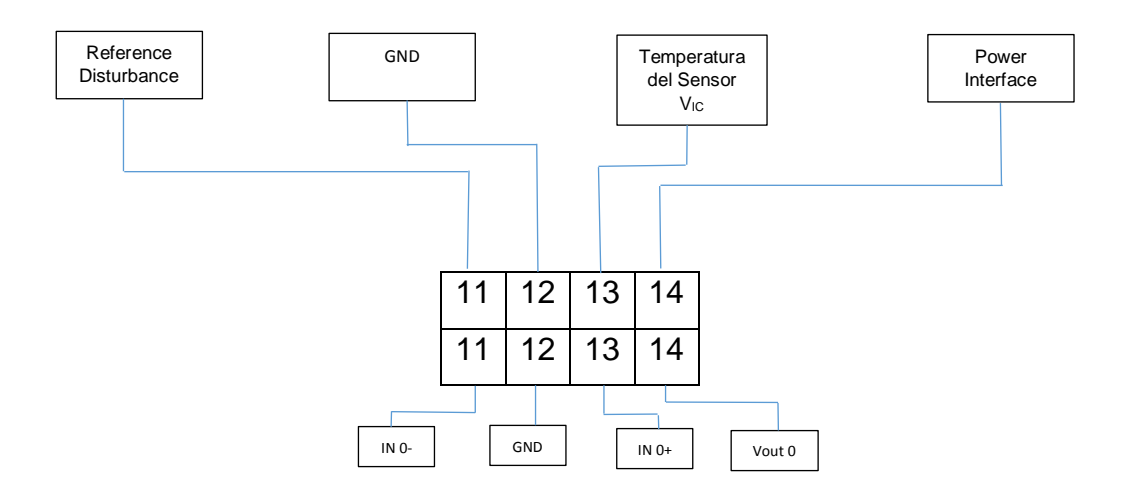

**Figura 34 Diagrama de conexiones PCT-2**

# **3.2.2 Conexiones del PLC con el módulo de E/S y Panel View C600**

- Abrir compartimiento del PLC destinado para la añadidura de módulos de expansión e insertar en él, el bus de comunicación del módulo E/S.
- Conectar el Cable RS 232 a la entrada correspondiente del PLC y conectar el PC vía conector DB9
- Conectar en las borneras del PLC Micrologix 1100 a una alimentación de 110VAC.
- Conectar en las borneras del Panel View C600 una alimentación de 24 VDC
- Si se hace comunicación con el PLC vía ethernet previamente configurado, se deberá apagar el autómata y desconectar el cable RS 232
- Conectar el cable de red a la salida ethernet tanto del PLC como del Panel View a un Switch 10/100 Mbps para su conexión posterior a una PC

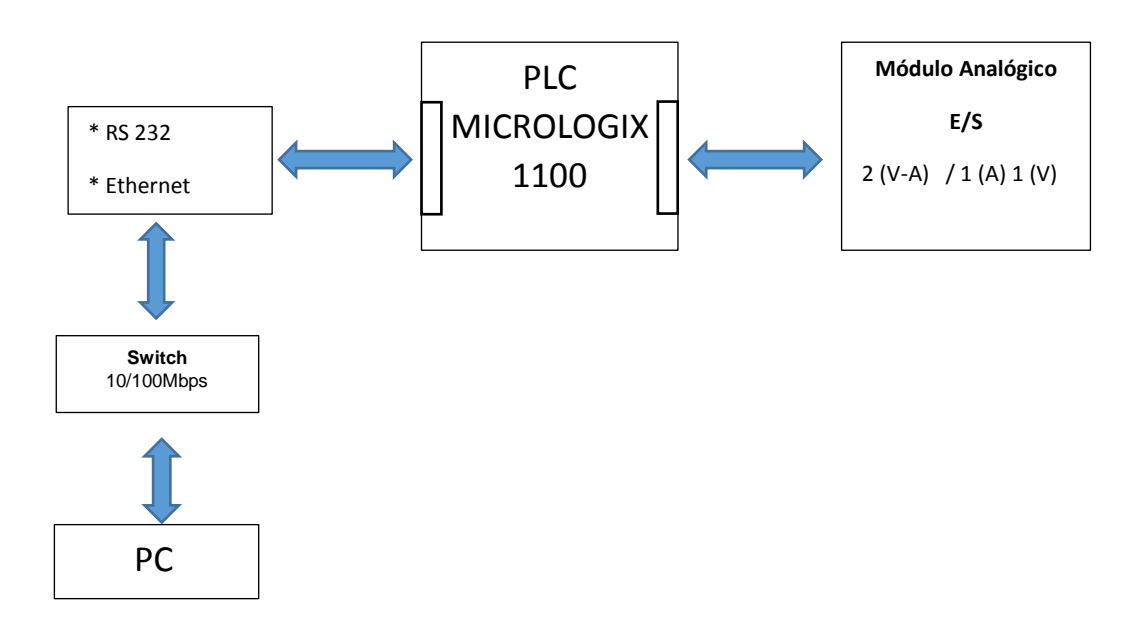

 **Figura 35 Diagrama de bloques PLC y módulo E/S**

## **3.3 Requerimientos mínimos de software**

- RSLinx Classic
- RSLogix 500
- Panel View Component

# **3.3.1 Programa RSLinx Classic**

 Este software permite enlazar las redes y los dispositivos Allen-Bradley; por ello el primer paso es configurar los dispositivos RSLogix una vez hecha las conexiones anteriores, permitiendo comunicarse el PLC con el PC a través de una red ethernet o mediante comunicación RS 232.

# **3.3.1.1 Comunicación RS 232**

1) Clic en abrir el Programa RSLinx Classic

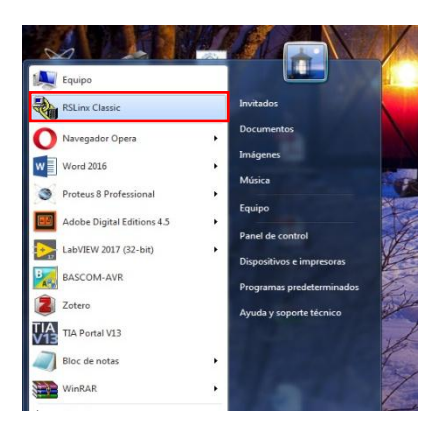

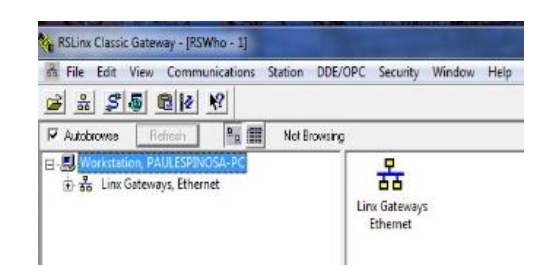

 **Figura 36 Programa RSLinx Classic**

## 2) Seleccionar Configure drivers

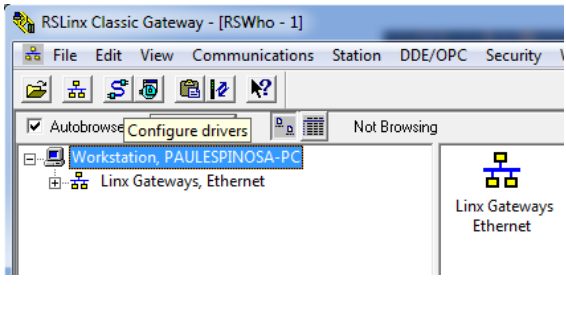

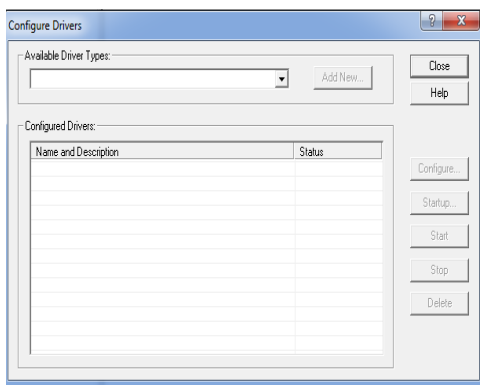

# **Figura 37 Configuración de Drivers**

Fuente: (Allen-Bradley, 2010a)

3) En la lista desplegable seleccionar:

- RS-232 DF1 devices y dar clic en Add New
- Colocar un nombre distintivo seguido de OK
- Se desplegará una nueva pantalla en la que se debe seleccionar Auto-**Configure**
- En el recuadro se deberá mostrar la frase Auto Configuration Successful! en donde indica que la comunicación esta correcta.

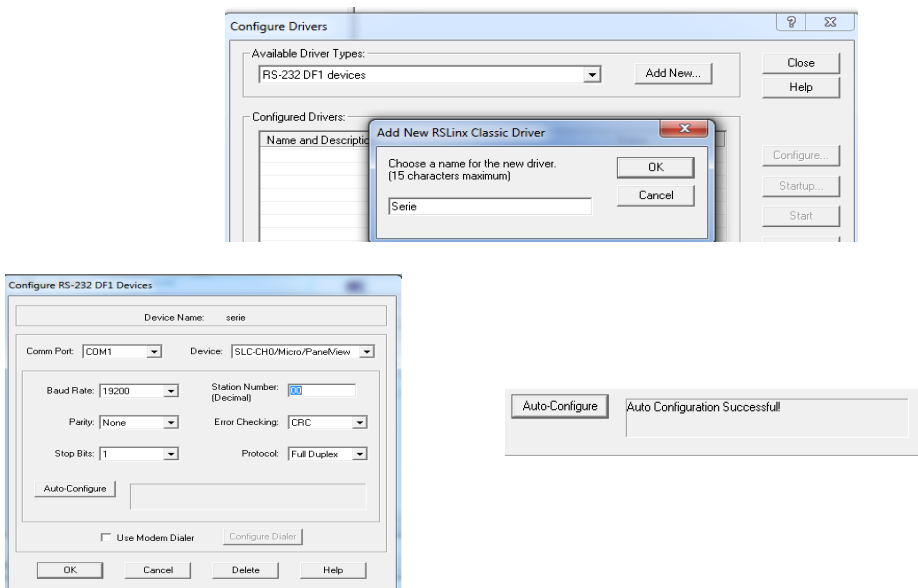

**Figura 38 Comunicación RS 232**

Fuente: (Allen-Bradley, 2010a)

Comprobación de comunicación:

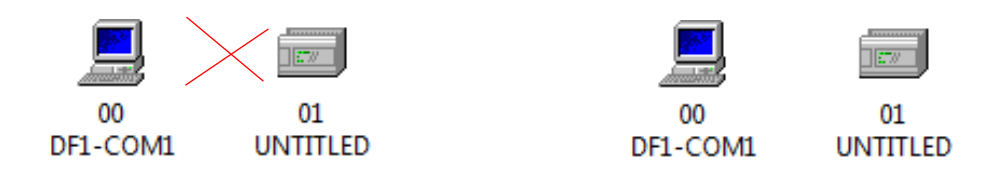

# **Figura 39 Estado de la comunicación RS 232**

Fuente: (Allen-Bradley, 2010a)

## **3.3.1.2 Comunicación vía Ethernet**

 Se mantienen el mismo procedimiento cambiando la opción en la lista desplegable por Ethernet Devices y a continuación colocar la IP tanto del PLC como de la PC:

PLC: 192.168.0.1

PC: 192.168.0.6

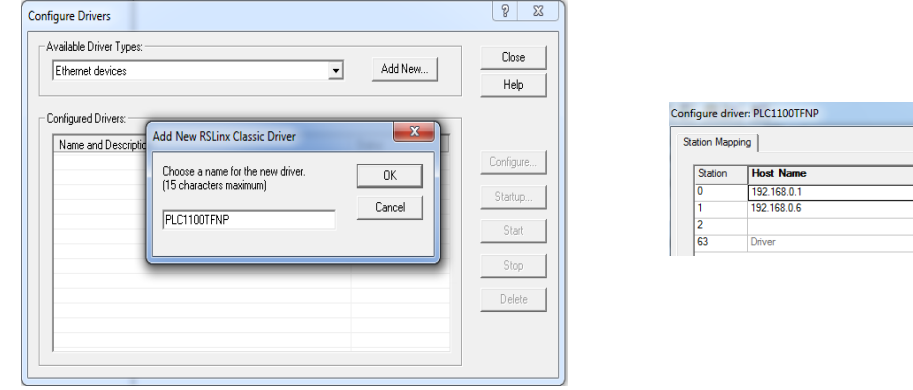

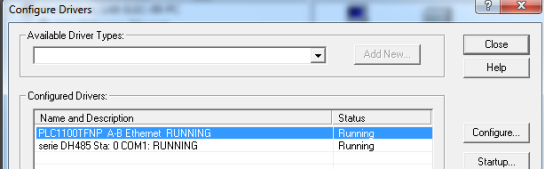

## **Figura 40 Configuración Ethernet**

Fuente: (Allen-Bradley, 2010a)

 $|?| x$ 

Dele

Comprobación de comunicación:

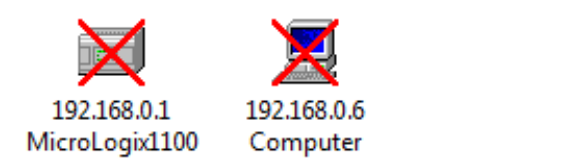

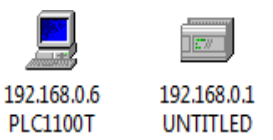

# **Figura 41 Estado de la comunicación Ethernet**

Fuente: (Allen-Bradley, 2010a)

# **3.4 Desarrollo del programa de control en RSLogix 500**

## **3.4.1 Crear nuevo programa e incorporación del módulo E/S analógico**

- Para la creación de un nuevo programa seleccionar la opción New y escoger Bul.1763 Micrologix 1100 serie B.
- Seleccionar la opción IO configuration y añadir el módulo analógico 1762-IF2OF2

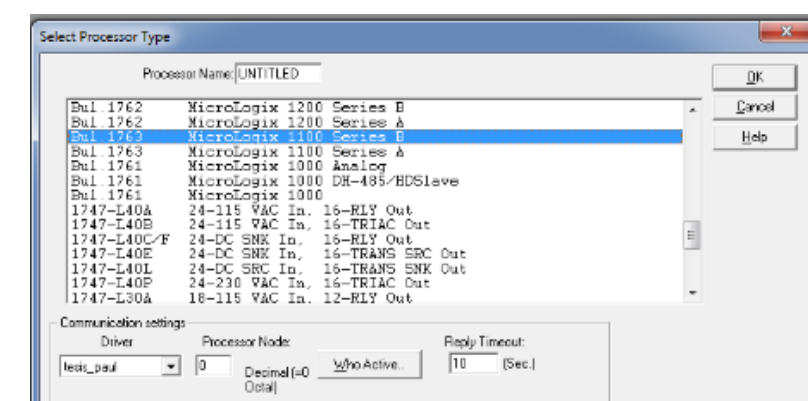

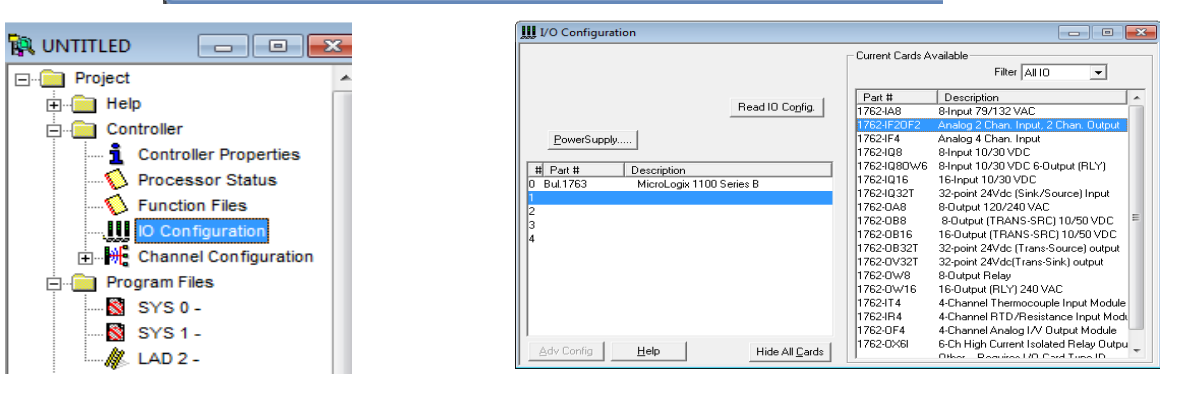

**Figura 42 Interfaz RSLogix 500**

Fuente: (Allen-Bradley, 2010b)

## **3.4.2 Configuración de dirección IP**

 Para la configuración Ethernet se debe modificar en primera instancia ciertos parámetros de la comunicación en serie mediante el protocolo RS-232 en donde se deberá asignar una IP física en Channel Configuration, situándose en el canal 1 y deshabilitando la opción BOOTP enable para ingresar la dirección IP 192.168.0.1 sin modificar ningún parámetro hacer clic en aceptar.

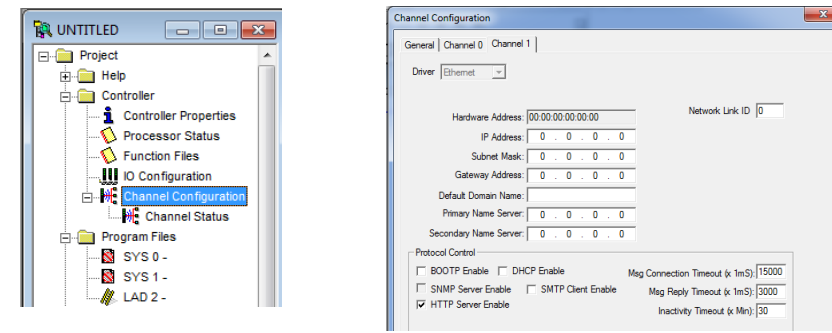

## **Figura 43 Configuración de dirección IP**

Fuente: (Allen-Bradley, 2010b)

## **3.4.3 Escalamiento**

 Para determinar la temperatura se requiere hacer un cálculo de pendiente para encontrar la ecuación que avale el comportamiento de la variable a controlar.

## **Tabla 2**

#### **Escalamiento**

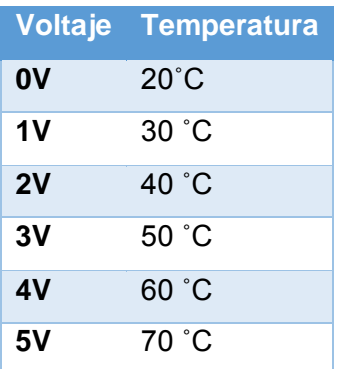

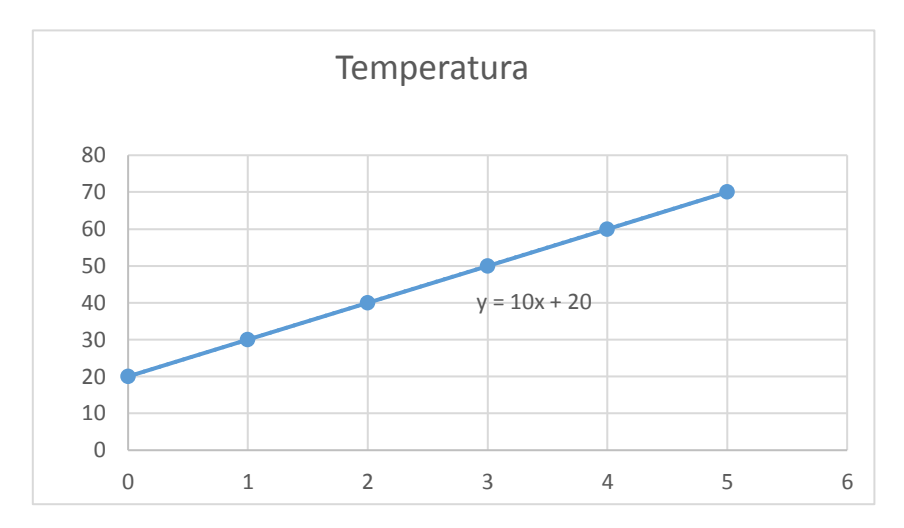

**Figura 44 Temperatura Vs Voltaje**

**Ecuación 4 Pendiente**

$$
Temperature = 10(Voltaje) + 20
$$

El PLC tiene una resolución de 2<sup>10</sup> y un voltaje de 0 a 10V además el módulo analógico posee también una resolución de  $2^{12}$  de 0 a 10 V, en vista de que la respuesta del proceso es de 0 a 5 V se utiliza la mitad de la resolución es decir de 0 a 16383, para obtener un escalamiento real, de acuerdo al comportamiento se tomaron diferentes valores.

**Tabla 3**

**Palabra digital**

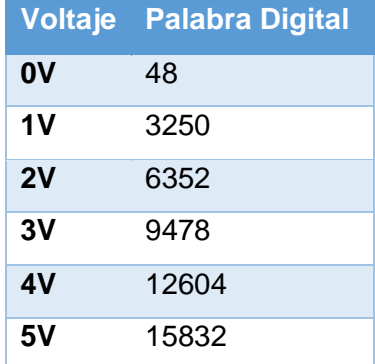

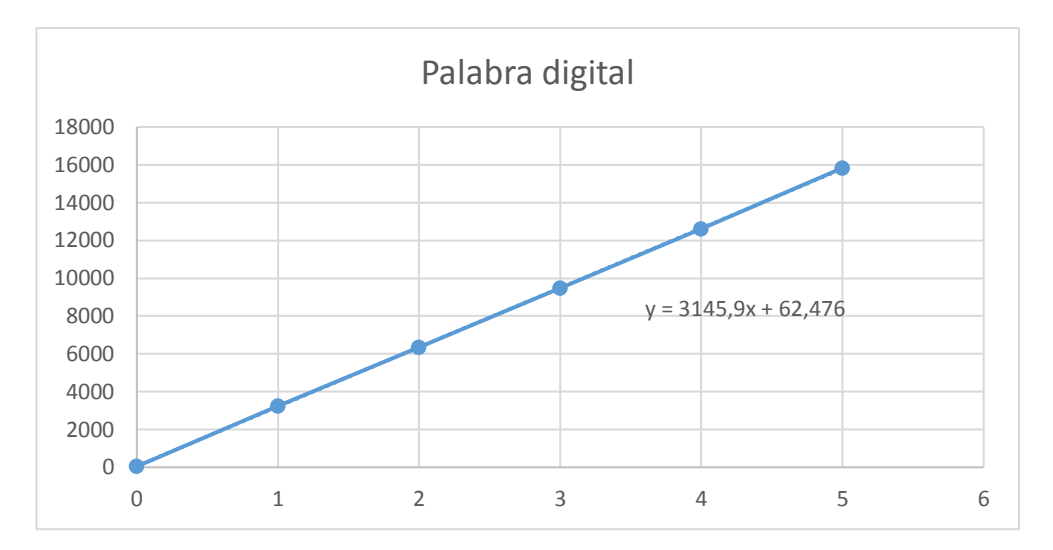

**Figura 45 Voltaje vs Palabra digital**

# **Ecuación 5 Palabra digital**

Palabra digital = 3145,9(Voltaje) + 62,476  
Voltaje = 
$$
\frac{Palabra digital - 62,476}{3145,9}
$$

 Otra forma de obtener el valor de voltaje de la variable a controlar es determinar su resolución.

**Ecuación 6 Resolución** 

$$
0 = m48 + b (-)
$$
  

$$
5 = m 15832 + b
$$
  

$$
5 = m 15784
$$
  

$$
m = 0,000316776
$$

#### **3.4.4 Programación del PLC**

 Para recibir los datos provenientes del módulo E/S se utiliza la instrucción MOVE, que mueve la palabra digital a una variable, esta instrucción refleja el valor que se obtiene tanto en la entrada como en la salida, se utiliza I:1.0 que pertenece a la dirección de origen de la entrada analógica del módulo y el destino será una variable Float F8:0

| Valores de entrada |        |         |  |  |  |  |  |
|--------------------|--------|---------|--|--|--|--|--|
|                    | -MOV   |         |  |  |  |  |  |
|                    | Move   |         |  |  |  |  |  |
|                    | Source | 1:1.0   |  |  |  |  |  |
|                    |        | 1880<   |  |  |  |  |  |
|                    | Dest   | F8:0    |  |  |  |  |  |
|                    |        | 1880.0< |  |  |  |  |  |
|                    |        |         |  |  |  |  |  |

 **Figura 46 Herramienta MOV**

 Para obtener un valor manejable de voltaje de 0 a 5V se multiplica la entrada con el valor obtenido en la ecuación 6 y este resultado ser multiplicado por 10 además la suma de 20 para así obtener su equivalente en temperatura de acuerdo a la ecuación 4 que corresponde al comportamiento de la variable a controlar

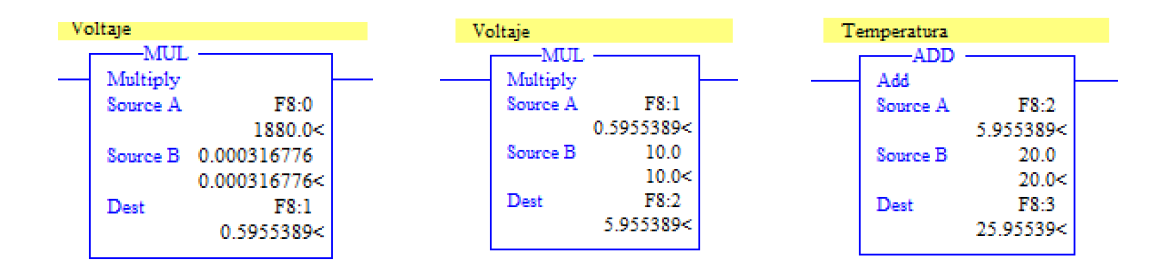

 **Figura 47 Operaciones matemáticas escalamiento**

 Para variar el set point del proceso es necesario crear una variable F8:4 que está dentro del rango 20 a 70 grados centígrados, los cuales se transforman a voltaje en el rango de 0-5V y se guarda en las variables F8:5, F8:6 y F8:7 que se utilizan luego para alimentar el PID

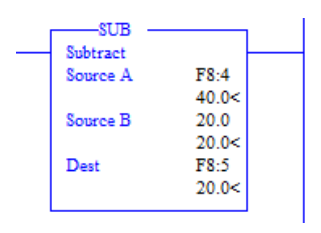

 **Figura 48 Set Point**

## **3.4.4.1 Control PI**

 En la instrucción Proporcional Integral Derivativa (PID) se modifica la ganancia Proporcional (Kc) y el Tiempo integral (Ti), para lo cual se crea un archivo PID denominado por Micrologix como PD guardando todos los datos del control. Además, se programa internamente los parámetros de PID previamente escalados.

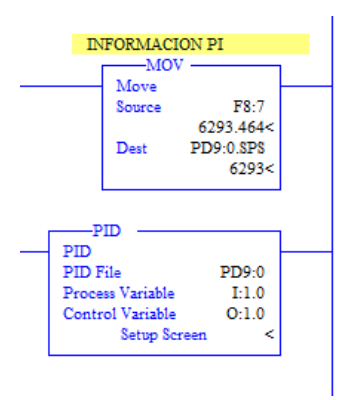

 *Figura 49 Control PID*

 Los valores de entrada fueron modificados según al proceso, colocando el punto de consigna mínimo en cero y el máximo en 16383 (palabra digital) el valor escalado será clave fundamental para el desarrollo del PI por los cambios del Set Point

 Los valores de salida varían en un rango de (0-100%), con estos parámetros definidos se procede hacer prueba y error de las constantes de funcionamiento logrando cambiar cualquier valor en tiempo real sin tener que detener la marcha del PLC.

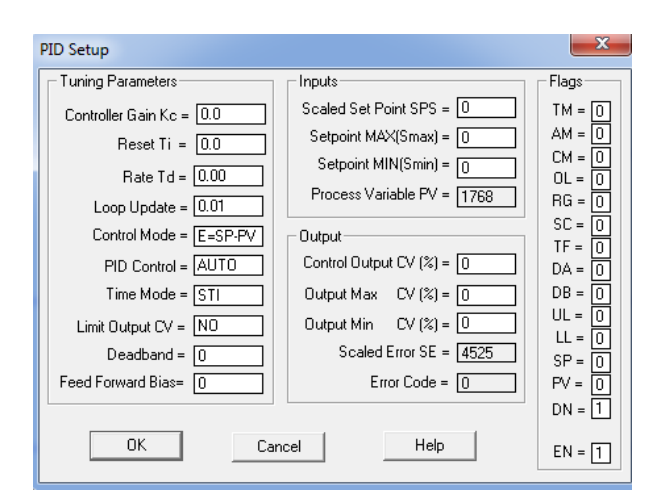

 **Figura 50 Parámetros de PID**

## **3.4.4.2 Valores del control PI**

 Para encontrar los valores deseados tanto del término proporcional como de la integral se utilizó el software Labview con su función OPC server el cual permite simular un HMI y visualizar la respuesta típica de un control (PI).

# 1) Valor Kc 60 Ti 0,5

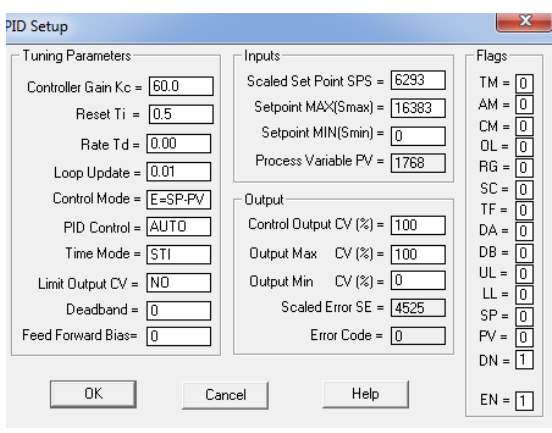

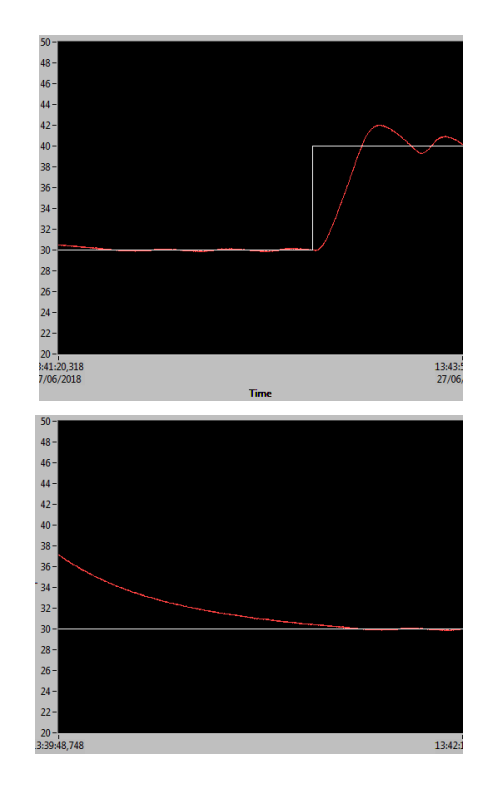

# **Figura 51 Valores de prueba 1**

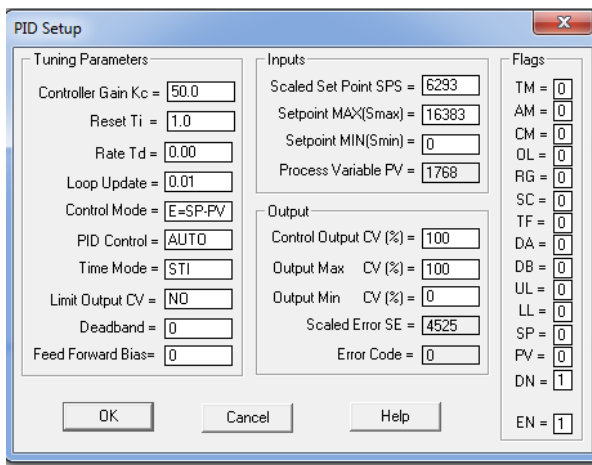

2) Valor Kc 50 Ti

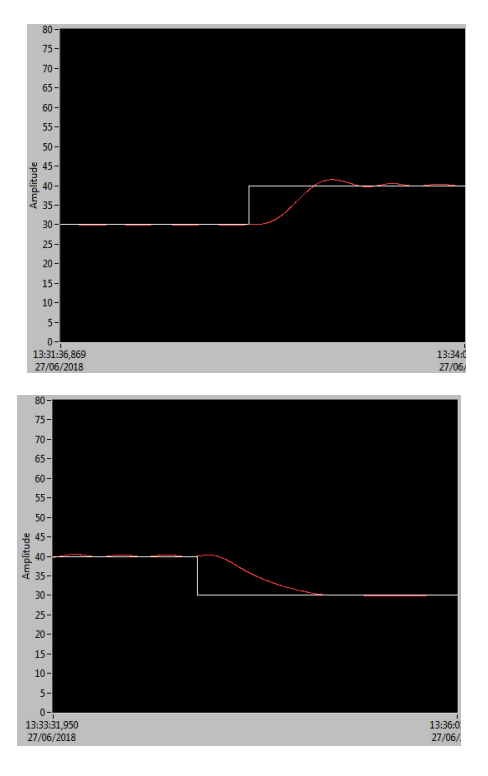

**Figura 52 Valores de prueba 2**

3) Valor Kc 40 Ti 1.5

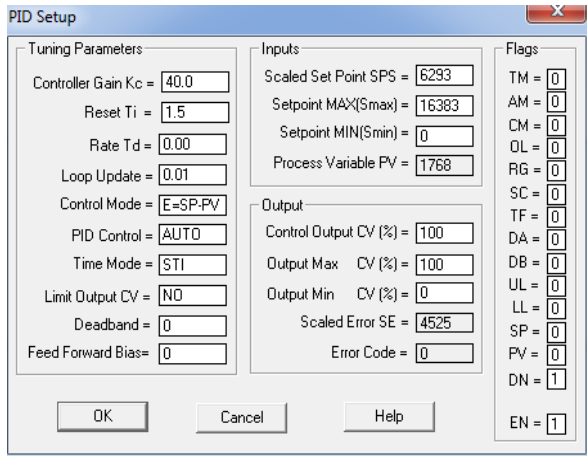

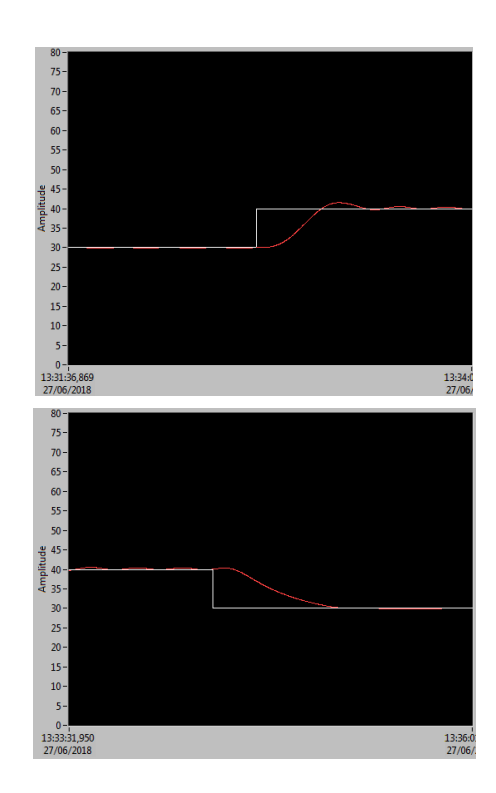

# **Figura 53 Valores de prueba 3**

4) Valor Kc 42 Ti 2.0

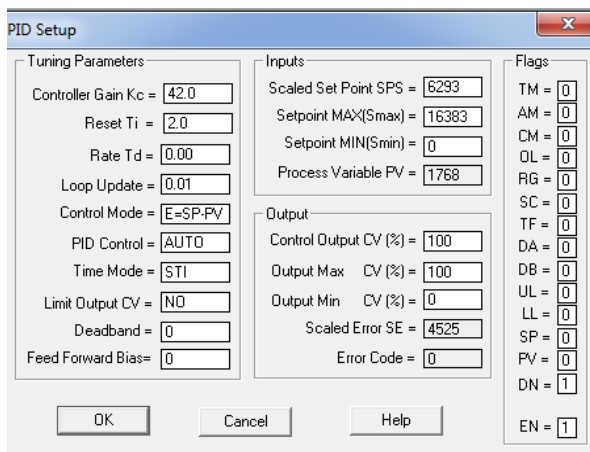

**Figura 54 Valores de prueba 4**

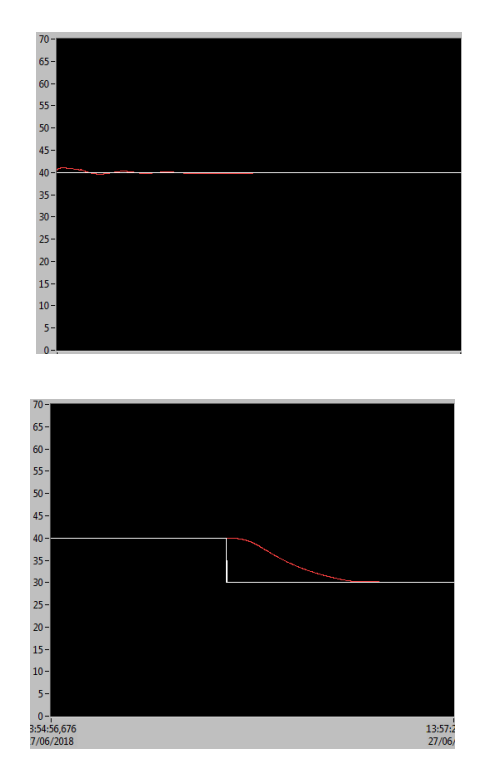

 Una vez realizado el control PI de la estación de temperatura PCT-2 y llevadas varias pruebas de funcionamiento, las cuales consistían en encontrar los valores adecuados para cada parte de control se determinó que los valores de PI a los cuales respondió favorablemente la estación de temperatura fueron:

Control proporcional Kc= 46.0

Control integral Ti= 2.0

Se realizo varias pruebas a 35, 45 y 50 ˚C

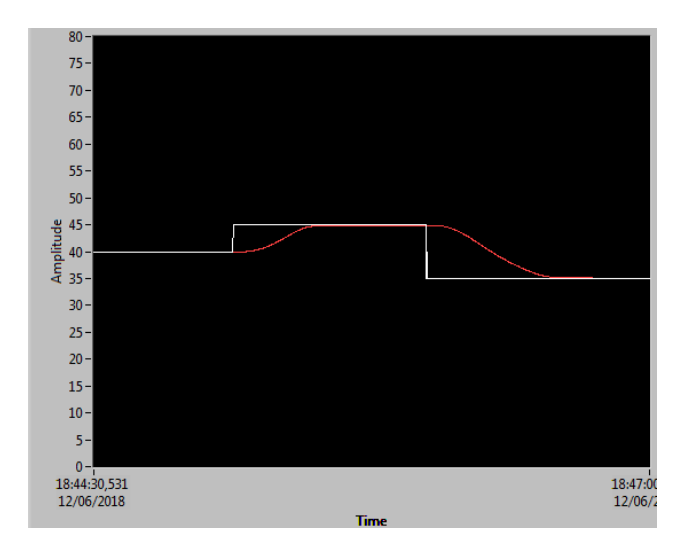

 **Figura 55 Respuesta del sistema a 35 ˚C**

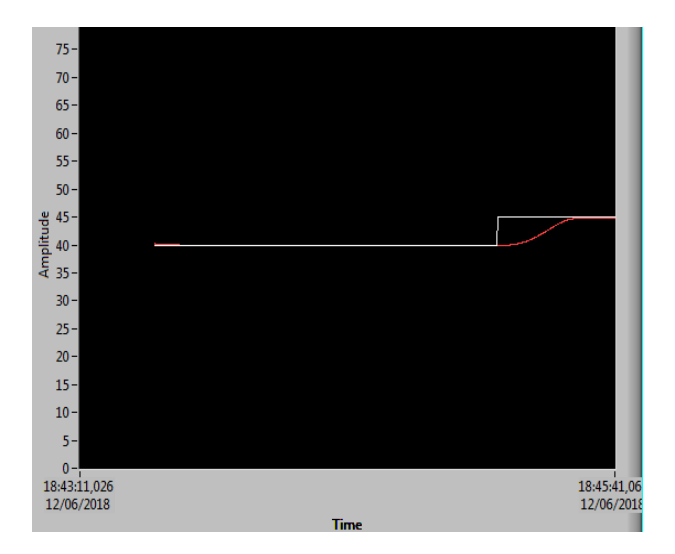

 **Figura 56 Respuesta del sistema a 45 ˚C**

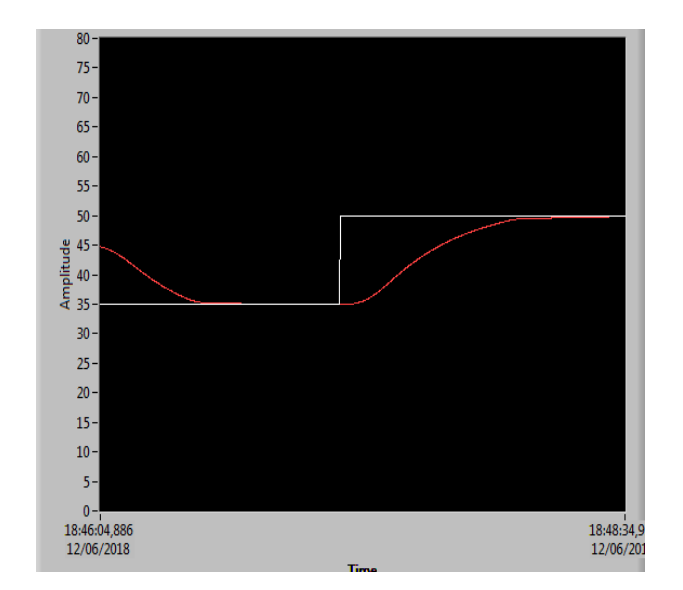

 **Figura 57 Respuesta del sistema a 50 ˚C**

# **3.5 Programación del Panel View C600 2711C-T6T**

# **3.5.1 Configuración de IP**

 Para hacer uso de la comunicación ethernet se debe configurar únicamente en el panel view, opción comunicación, en la cual se despliega una ventana (figura 56) en donde se selecciona: **IP Mode** static y se escribe el **IP address**: 192.168.0.2 o en su defecto cualquier dirección diferente a la del PLC.

|                 | Principal                         | Comunicación                |                       |         |                                      |           |
|-----------------|-----------------------------------|-----------------------------|-----------------------|---------|--------------------------------------|-----------|
| <b>Archivos</b> | Aplicación actual                 |                             | Protocolo:            |         | 宋                                    |           |
|                 |                                   | Ir $a$                      |                       | Estado: | No disponible.                       |           |
|                 |                                   |                             | Nombre d*             |         | <b>Tesis</b>                         |           |
| Comunicación    | Lenguaje de config<br>Enalish     | Fecha y hora<br>Dia<br>Hora | Dirección de nodo     |         | 0                                    |           |
|                 | Português<br>Français<br>Italiano | 19<br>12                    | Modo IP:              |         | Estática                             |           |
| Visualización   |                                   | Mes<br>Minuto               | Dirección IP:         |         | 0.0.0.0                              |           |
|                 | Deutsch<br>Español                | 32 <sub>2</sub><br>6        | Máscara:              |         | 0.0.0.0                              |           |
|                 | 简体中文                              | Año<br>Segundo              | Gateway:              |         | 0.0.0.0                              |           |
| Sistema         | Restablecer terminal              | 2018<br>25                  | <b>Habilitar DHCP</b> |         | Establecer dirección<br>IP estática. | Principal |

**Figura 58 Entorno principal de configuración**

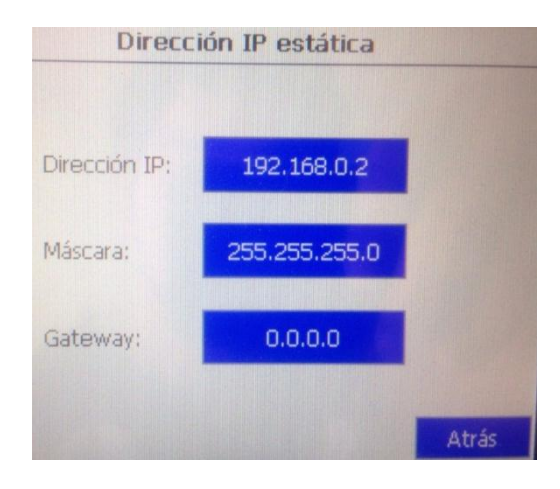

 **Figura 59 Configuración IP**

# **3.5.2 Interfaz de trabajo**

 Configurada previamente la dirección IP se podrá acceder a la interfaz de trabajo que se encuentra en la web, para ello se necesita del navegador Internet Explorer 7 u 8 y en su dirección URL se escribe la IP fijada en el panel View. El entorno de trabajo muestra tres ítems importantes el nombre de la aplicación, validación y el lugar de almacenamiento interno o externo. Después de la creación de algún proyecto se debe seleccionar la opción editar la cual abre una ventana extra de trabajo

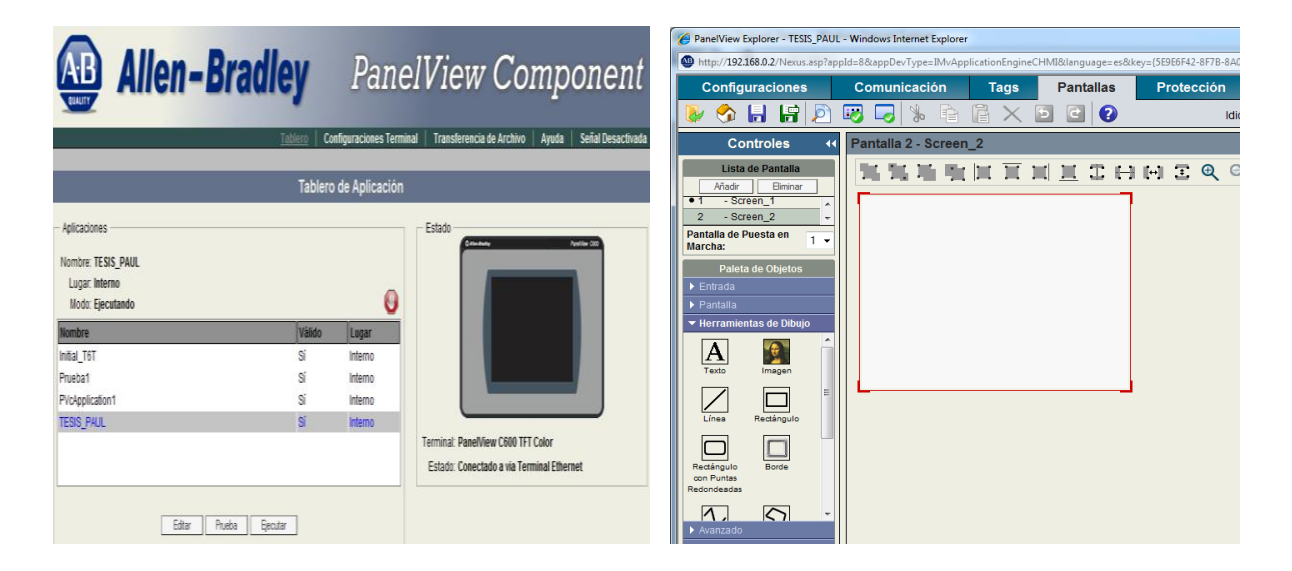

# **Figura 60 Interfaz de trabajo**

#### **3.5.2.1 Comunicación con el PLC**

 Como inicio se establece la comunicación del panel view con el PLC, para ello, esta interfaz posee una pestaña que permite su configuración, en donde se selecciona la opción ethernet seguido de Allen-Bradley MicroLogix/ENI, realizado esto el software permite ingresar el nombre distintivo del PLC y el número que ocupa con su respectiva dirección 192.168.0.1, para la finalización se selecciona la opción validar comunicación que se encarga de revisar si hay errores.

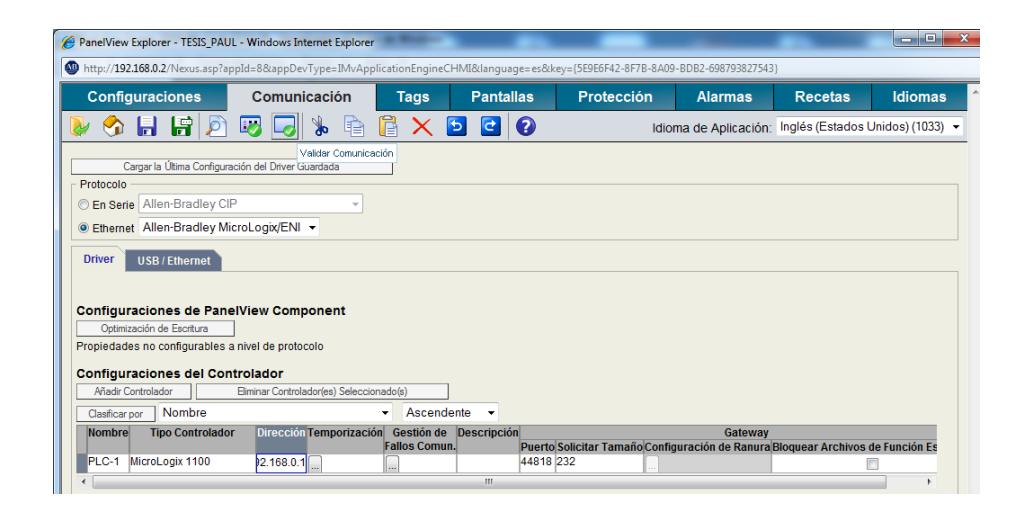

#### **Figura 61 Validación de configuración**

## **3.5.2.2 Tags**

 Es una dirección de memoria a la cual se le asigna un nombre para su interrelación con el PLC, se utiliza para lectura o escritura de información, su correcta asignación permite el desarrollo de la comunicación. La interfaz de trabajo muestra en su pestaña tags el listado de las varibles utilizadas, las que pueden ser modificacdas de nombre, tipo de informacion, direccion y el plc que las controla. Para finalizar se debe validar las tags para revisar errores.

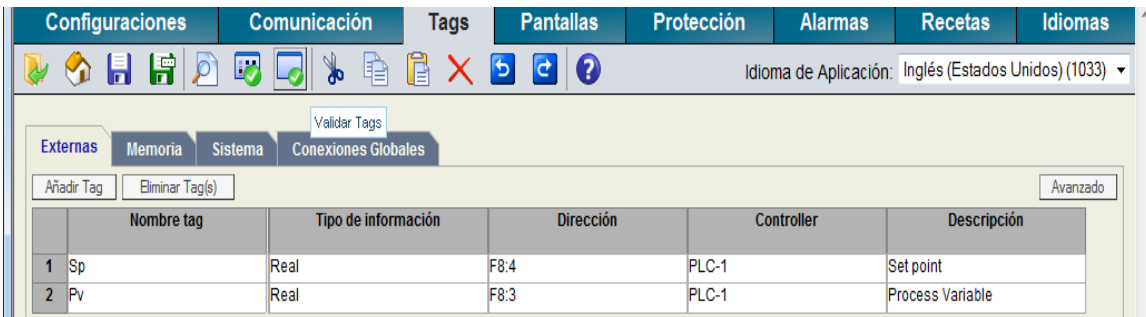

## **Figura 62 Validación de Tags**

## **3.5.2.3 Pantalla**

 El área de trabajo presenta varias herramientas como botones, colores, imágenes, alertas, etc. Además, todo el trabajo que se realice en este entorno se verá reflejada en el Panel view en tiempo real. El desarrollo de la aplicación es de la siguiente manera:

 En la paleta de objetos desplegada, se selecciona la opción entrada seguido del botón entrada numérica set point (SP) que va a permitir ingresar valores por medio de un teclado, se configurara la apariencia, formato y conexión en la parte de propiedades.

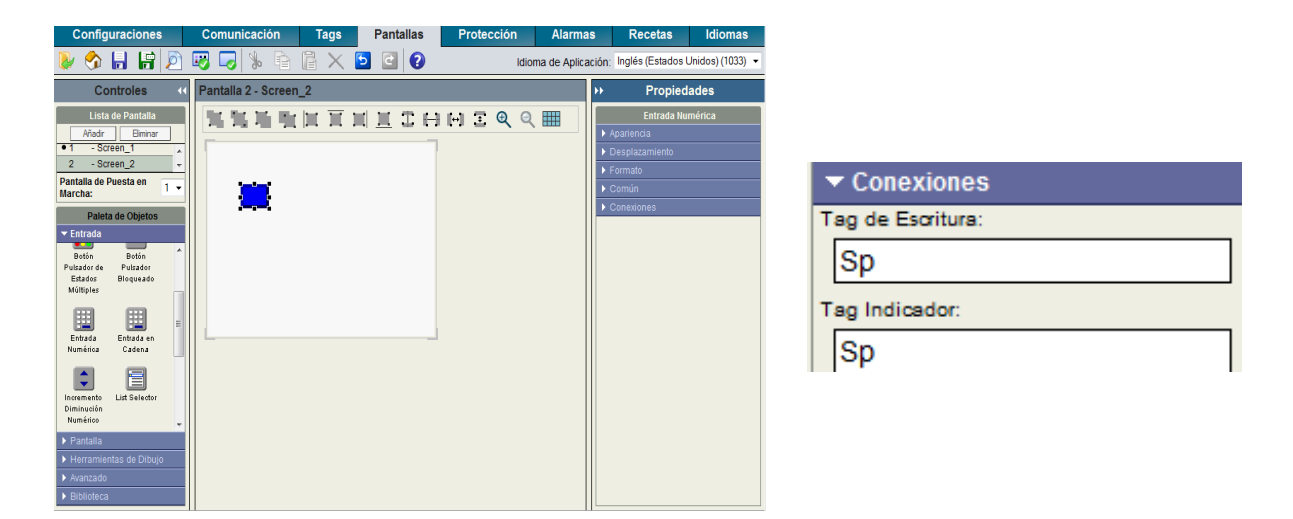

**Figura 63 Configuración de valores de entrada**

 Realizar la selección de otra entrada numérica, que permita visualizar como avanza la variable del proceso siendo esta modificada en apariencia formato y conexión. Se diseño también una interfaz amigable con el operario necesitándose para ellos la introducción de texto e imágenes.

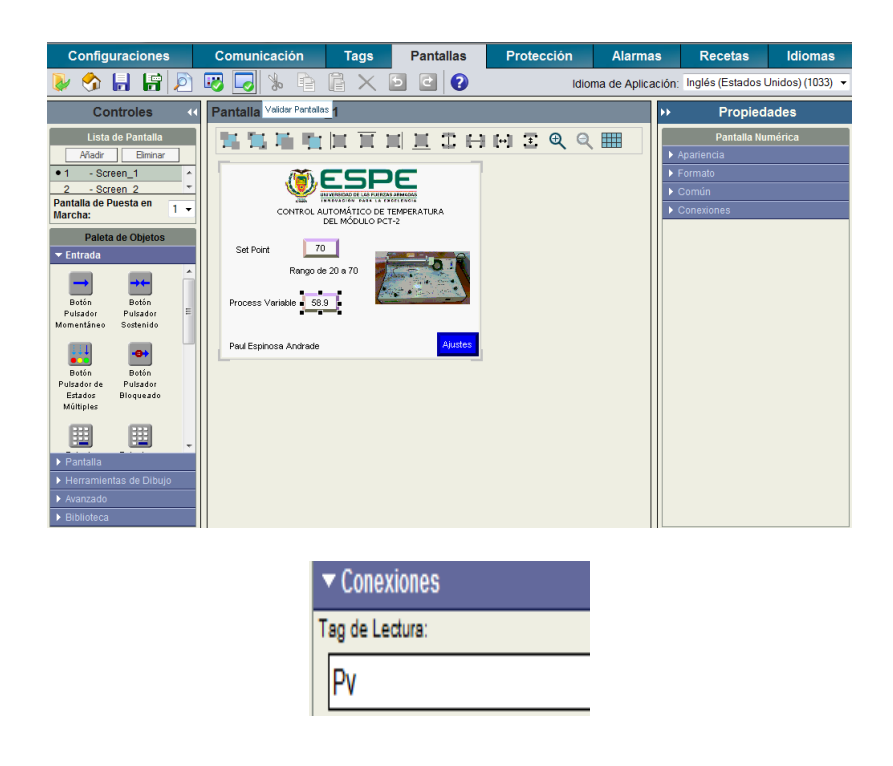

# **Figura 64 Configuración de valores de salida**

 En toda aplicación por mínima que sea se debe añadir un botón avanzado que permita salir de la aplicación y dirigirse a la configuración inicial del panel view en caso de no hacerlo la validación de pantalla mostrara un error.

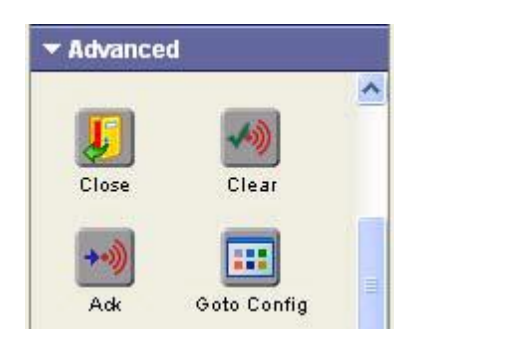

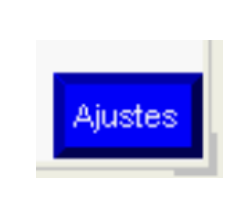

# **Figura 65 Configuración de Goto Config**

# **3.5.2.4 Validación de aplicación**

 Finalizado el programa se procede a validar la aplicación la cual revisa a nivel general todos los errores que está presente, siendo así su última compilación dejando así al proyecto listo para ser guardado para su ejecución posterior. Cabe señalar que sin esta última validación la aplicación no podrá cargarse al Panel View.

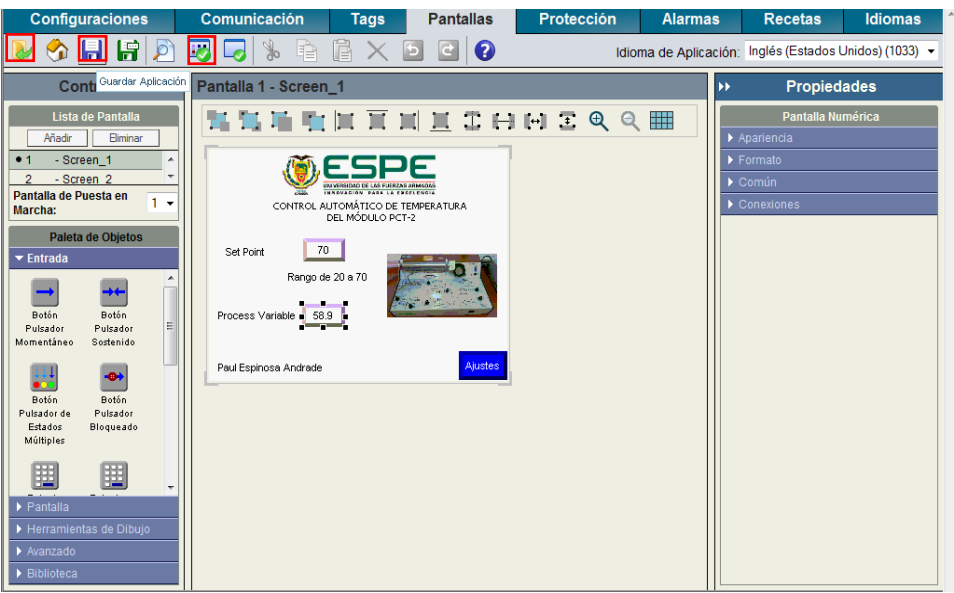

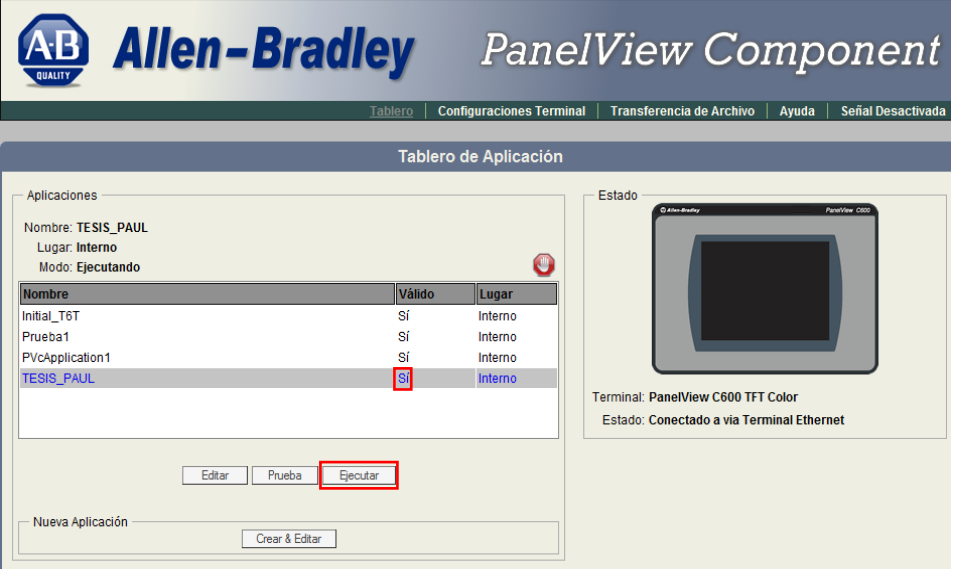

# **Figura 66 Validación de aplicación**

#### **3.6 Resultados obtenidos**

#### **3.6.1 PLC-Panel View y Labview-OPC Server**

 Una vez realizadas las pruebas de funcionamiento mediante Labview OPC server se procede a vincular el Panel View con el PLC y sus tags logrando un resultado favorable, el módulo de temperatura respondió correctamente a los datos enviados por el Panel View, además se añadió al proceso el interfaz realizado en labview, simulando así una estación de procesos en donde la información que se ingresaba por el Panel View se representaba en Labview y viceversa.

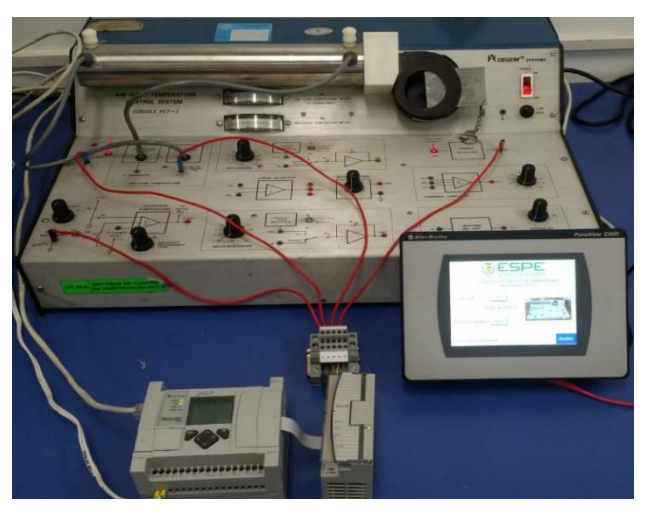

 **Figura 67 Control automático de temperatura**

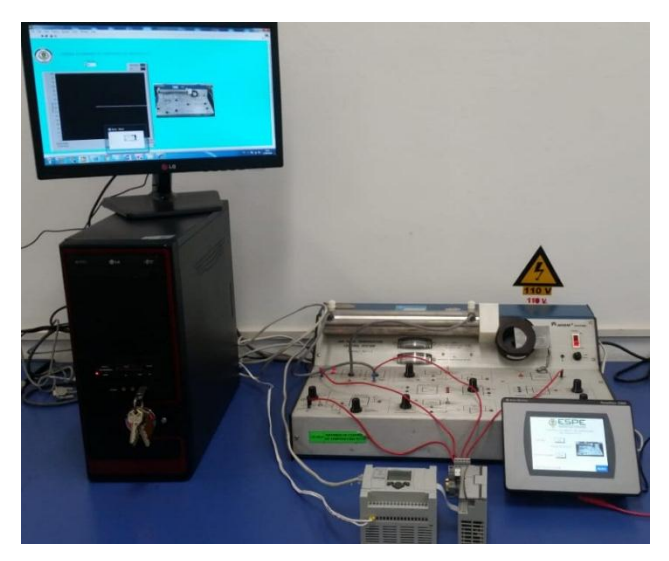

 **Figura 68 Simulación de estación de procesos**

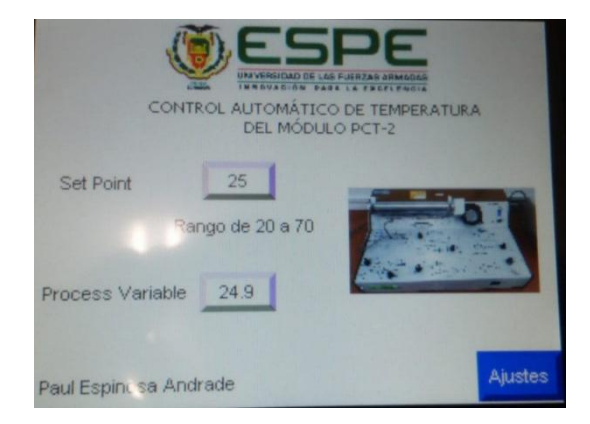

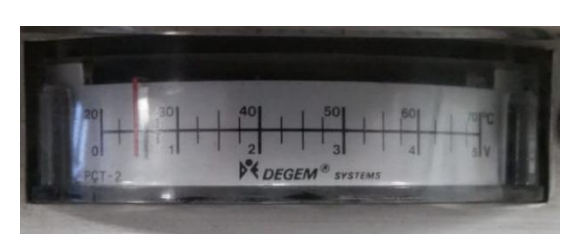

**Figura 69 Respuesta del módulo a 25 ˚C**

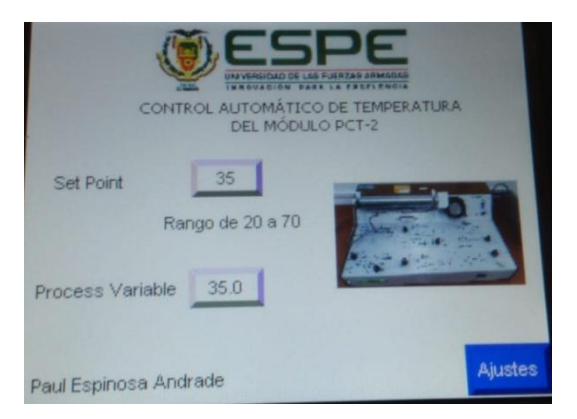

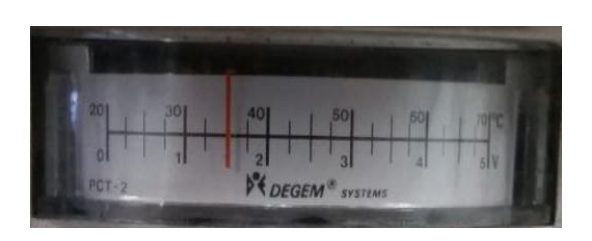

**Figura 70 Respuesta del módulo a 35 ˚C**

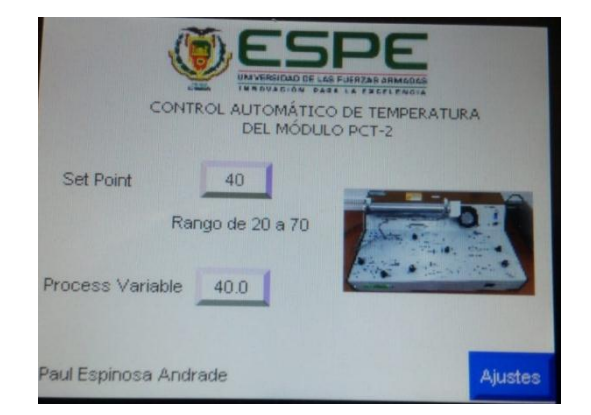

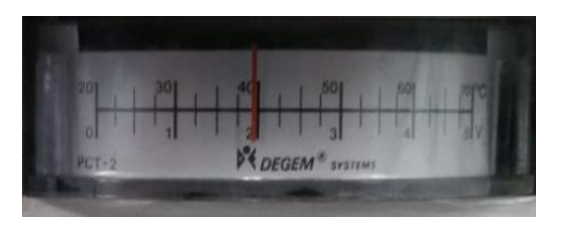

**Figura 71 Respuesta del módulo a 40˚C**

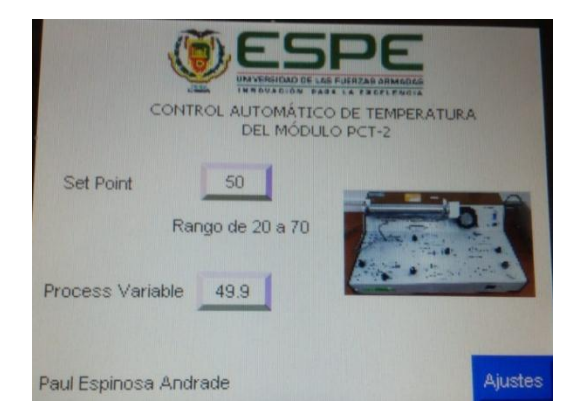

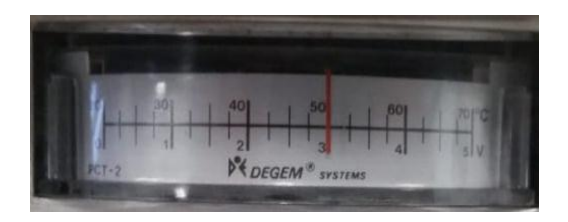

**Figura 72 Respuesta del módulo a 50 ˚C**

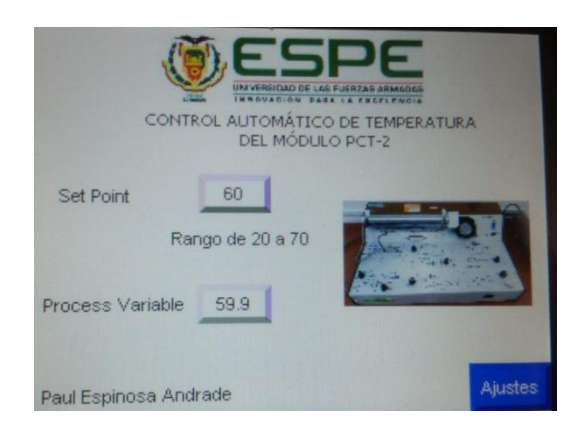

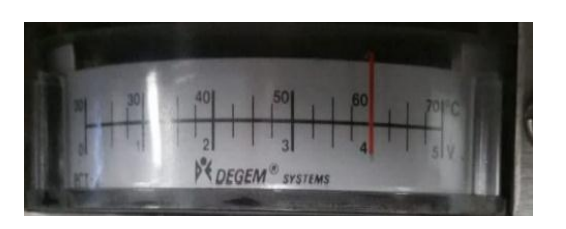

**Figura 73 Respuesta del módulo a 60 ˚C**

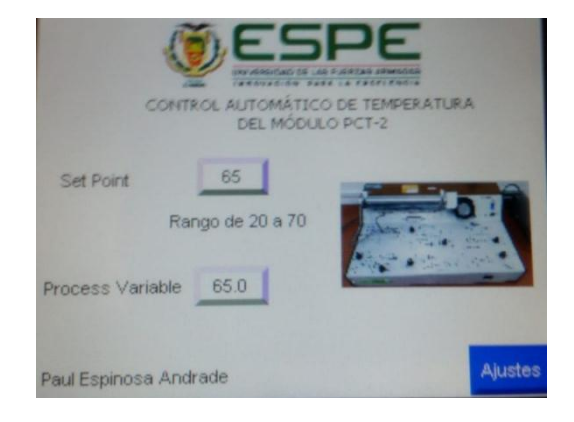

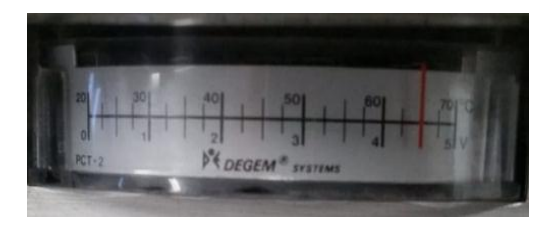

**Figura 74 Respuesta del módulo a 65 ˚C**

#### **3.6.2 Tiempo de respuesta**

 Los tiempos de estabilización del sistema dependieron directamente del porcentaje de perturbación generado, ya que al tener menos perturbación se obtiene un tiempo de respuesta lento con respecto a un descenso de la temperatura y una respuesta media rápida en su ascenso. Con una perturbación del 0% se obtiene un sobre impulso en la gráfica resultante y con una perturbación del 50% se mantiene la curva característica del control PI.

## **Tabla 4**

#### **Porcentaje de perturbación**

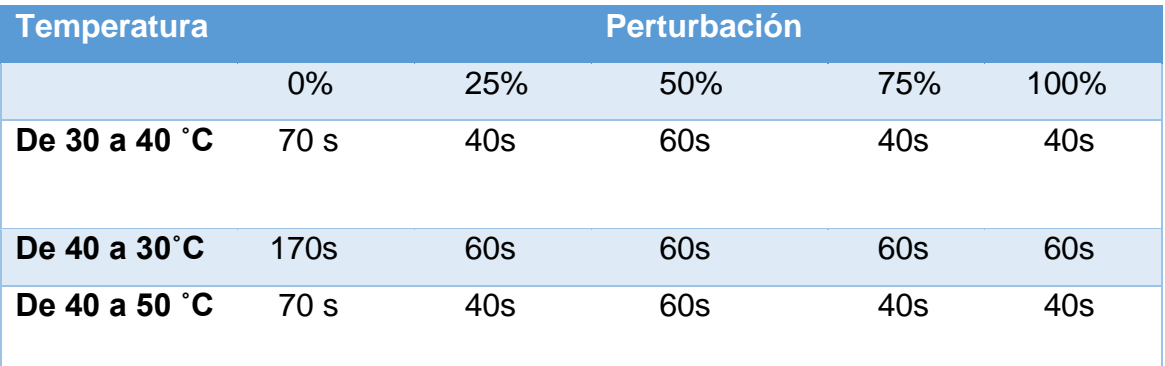

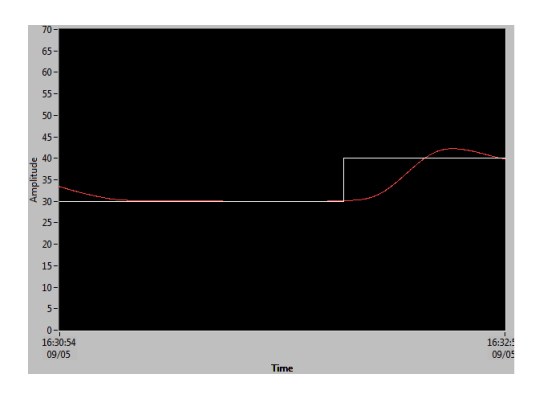

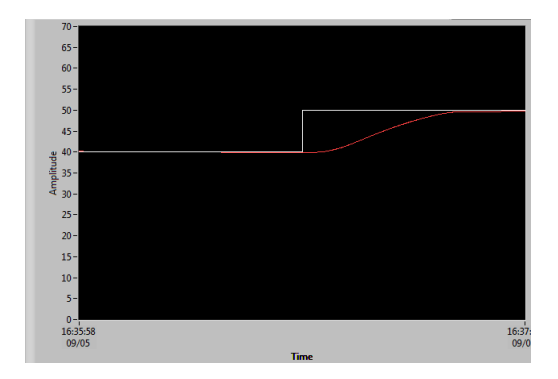

**Figura 75 Perturbación 0 y 50%**

# **CAPITULO IV**

### **4.1 Conclusiones**

- Analizando características y principios de funcionamiento del módulo de temperatura AIR FLOW TEMPERATURE CONTROL SYSTEM PCT-2, PLC MicroLogix 1100 y del Panel View C600, se logró satisfactoriamente implementar un HMI que cumple con todos los objetivos planteados.
- La programación de Micrologix 1100 cuenta con una gran cantidad de instrucciones que permiten realizar modificaciones de ciertos parámetros en tiempo real. El Panel View de igual manera abarca varias herramientas que personalizan la interfaz haciéndola más amigable con el operario.
- Al implementar una acción de control Proporcional Integral (PI) al módulo de temperatura PCT-2 el tiempo de respuesta a las perturbaciones dependerá de la elección del tiempo integral (Ti) de manera que un Ti pequeño origina un resultado rápido lo que no sucede con un Ti alto.
- El control automático de temperatura puede ser demostrado conjuntamente con el Panel View una vez realizada su implementación, además se puede añadir otra interfaz para simular diferentes escenarios en donde se puedan fijar y visualizar los valores de temperatura del set point y de la variable del proceso en grados centígrados.

## **4.2 Recomendaciones**

- Revisar de manera puntual la información técnica brindada por el fabricante de cada dispositivo a emplear, teniendo en cuenta sus limitaciones para que la operación se desarrolle con éxito.
- Al momento de manipular el módulo de entradas y salidas analógicas se debe tener clara la magnitud a controlar (V-A) para así establecer la configuración del Switch interno.
- Identificar la dirección de propiedades internas del PID que modifican la escala del set point a un valor deseado, esta dirección debe tener concordancia con el archivo PD creado.
- Se recomienda mantener una perturbación del 50% que permita tener una acción de control más óptima.
- Colocar comentarios distintivos en los bloques de programación para el reconocimiento e identificación de los Tags a utilizar en el Panel View.
# **GLOSARIO DE TÉRMINOS**

- HMI Human Machine Interfaz (Interfaz Humano Máquina)
- **IP** Protocolo de Internet
- **PLC** Controlador Lógico Programable
- **OPC server** Vinculación e incrustación de objetos para control de procesos
- **PD Archivo PID por MicroLogix**

### **REFERENCIAS BIBLIOGRÁFICAS**

Allen-Bradley. (2010a). RSLinx Classic Gateway (Versión 2.57.00).

Allen-Bradley. (2010b). RSLogix 500 (Versión 8.30.00 (CPR 9)).

Allen-Bradley. (2010c, noviembre). Panel View Component HMI Terminals.

Allen-Bradley. (2013, julio). MicroLogix 1762-IF2OF2 Analog Input/Outpu Module.

Allen-Bradley. (2015, julio). Panel View Component Specifications.

Allen-Bradley. (2017, abril). MicroLogix 1100 Programmable Controllers Bulletin 1763 Controllers and 1762 Expansion I/O.

Colmenares, W., Mata, E., Revollar, S., Granado, E., & Pérez, O. (2005). ENTONACIÓN DE CONTROLADORES INDUSTRIALES TIPO PID, *26*(1), 10.

Creus, A. (2010). *INSTRUMENTACIÓN INDUSTRIAL* (8 va). MARCOMBO, S.A.

Daneri, P. (2008). *PLC. Automatización y control industrial* (Hispano Americana S.A.). Buenos Aires.

De la Cruz, M. (2013). *Implementación de un HMI utilizando un Touch Panel KTP 600 PN y el PLC S7-1200 para el monitoreo y control de temperatura*. Universidad de las Fuerzas Armadas ESPE, Cotopaxi-Latacunga. Recuperado de http://repositorio.espe.edu.ec/handle/21000/7851

ELECTRONICS HUB. (2015, diciembre 10). PID Controller-Working and Tuning Methods. Recuperado de https://www.electronicshub.org/pidcontroller-working-and-tuning-methods/

Hidalgo, P. (2017). *Control Básico*. Recuperado de http://slideplayer.es/slide/11933285/

Lakshmi, A., Sangeetha, B., Naveenkumar, A., Ganesh, B., & Bharathi, N. (2012). Experimental validation of PID based cascade control system through SCADA-PLC-OPC interface (pp. 1-4). IEEE. https://doi.org/10.1109/ICCCI.2012.6158893

Liñan, J. (2017, noviembre). *TEORÍA DE CONTROL CONTROLADOR PID*. Recuperado de https://www.slideshare.net/JuanLianOrtega/clase-7-pid

Mayol, A. (1988). *Autómatas programables*. MARCOMBO, S.A. Recuperado de https://ebookcentral.proquest.com

Muñoz, J., Muñoz, L., & Rivera, C. (2014). *Control automático I: estrategias de control clásico* (Universidad del Tolima). Ibagué. Recuperado de https://ebookcentral.proquest.com

Narvaez, J. (2012, mayo 3). Simulación de controles P, PI y PID en PROTEUS [Blog Colaborativo de PROTEUS ISIS]. Recuperado de http://colab-proteus.blogspot.com/2012/05/simulacion-de-controles-p-pi-ypid-en.html

PAGOLA, F. L. (2006). *REGULACIÓN AUTOMÁTICA*. E DISOFER , S. L.

Proaño, D. (2012). *DISEÑO E IMPLEMENTACIÓN DE UN HMI PARA EL MONITOREO Y CONTROL DE NIVEL UTILIZANDO EL PLC MICROLOGIX 1100 EN EL LABORATORIO DE INSTRUMENTACIÓN VIRTUAL EN EL ITSA.* Universidad de las Fuerzas Armadas ESPE, Cotopaxi-Latacunga. Recuperado de http://repositorio.espe.edu.ec/handle/21000/7504

Ramachandran, T., Perumal, T., & Boursier, P. (2017). Fuzzy Logic Predictive Method for Indoor Environment Parametric Dataset, 2.

Rodríguez, J., & Robles, F. (2011). *Implementación de un sistema scada para el control y monitoreo de 7 ascensores y 8 escaleras eléctricas instaladas en el Terminal Terrestre de Guayaquil*. Universidad Politécnica Salesiana, Guayaquil. Recuperado de http://dspace.ups.edu.ec/handle/123456789/1728

TIBANQUIZA, S. (2017). *"IMPLEMENTACIÓN DE UN CONTROL DIFUSO, UTILIZANDO LA TARJETA DE ADQUISICION DE DATOS NI-USB 6009 PARA EL SISTEMA DE CONTROL DE TEMPERATURA Y FLUJO DE AIRE PCT2"*. Universidad de las Fuerzas Armadas ESPE, Cotopaxi-Latacunga.

Wcislik, M., & Laskawski, M. S. (2017). Correction of the on-off control system using PLC (pp. 1-6). IEEE. https://doi.org/10.1109/EPE.2017.7967306

## **HOJA DE VIDA**

#### **DATOS PERSONALES**

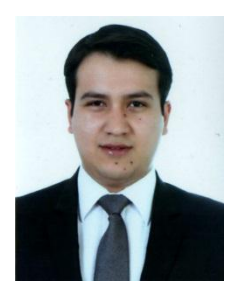

**NOMBRE** Paúl Andrés Espinosa Andrade

**DOCUMENTO DE IDENTIDAD C.C** 1004087886

**FECHA DE NACIMIENTO** 07 de noviembre de 1996

**LUGAR DE NACIMIENTO** Antonio Ante Imbabura Ecuador

**ESTADO CIVIL** Soltero

**DIRECCIÓN Av. Luis Leoro Franco y Salinas** 

**TELÉFONO** 0982313962 (móvil)

**E-MAIL** paul.andrade32@hotmail.com

**FORMACION ACADEMICA**

**Estudios Primarios:** Santa Luisa de Marillac **Estudios Secundarios:** Unidad Educativa Salesiana Sánchez y **Cifuentes Estudios Superiores** Universidad de las Fuerzas Armadas ESPE-UGT **Carrera: Electrónica Mención Instrumentación y Aviónica.** Egresado

#### **Cursos presenciales y virtuales realizados**

**Curso virtual:** Diseño y elaboración de circuitos impresos dictado por el ingeniero Ariel Albarracin; Duración 40 horas; SENA, Boyacá-Colombia 03 de julio del 2018

**Curso presencial:** Rastreo satelital y seguridad vehicular dictado por el ingeniero Roberto Vallejo; Duración 8 horas; Gadgetsecuador, Quito 27 de enero del 2018

**Curso presencial:** Diseño e instalación de sistemas eléctricos residenciales dictado por el ingeniero Esteban Arcos; Duración 40 horas; Diseyco, Quito 17 de diciembre del 2016

**Curso presencial:** Electricidad Básica dictado por el Ingeniero Ernesto Abril; Duración 50 horas; Secap Latacunga 03 de septiembre del 2016

**Curso presencial:** Ethical Hacking y Test de penetración dictado por el Ingeniero Marco Rivadeneira y Elthon Ojeda; Duración: 20 horas; Greenetics, Quito 31 de julio del 2016

**Curso presencial:** Mantenimiento y Ensamblaje de computadoras dictado por el Ingeniero Cesar Aguayo; Duración: 30 horas; BlueiT, Quito 16 de julio del 2016

#### **Seminarios y otros**

Primeras Jornadas Tecnológicas Internacionales en Electromecánica dictado por varios expositores Internacionales; duración 24 horas; Campus ESPE Latacunga; 12 de diciembre del 2016

#### **EXPERIENCIA LABORAL**

#### PASANTIAS COMUNITARIAS CASA PARROQUIAL SAN FELIPE

CARGO: Jefe de grupo FUNCIONES: Rehabilitación del sistema eléctrico JEFE INMEDIATO: Ing. Zahira Proaño Cañizares TELEFONO: 0984058642 Fecha de inicio 29 de agosto del 2016 Fecha de finalizacion 07 de octubre del 2016

PRACTICAS PROFESIONALES SIGMAN S.A. JEFE INMEDIATO: Ing. Roberto Miranda Castillo TELEFONO: 0990531892 Fecha de inicio 06 de marzo del 2017 Fecha de finalizacion 31 de marzo del 2017

PASANTIAS PROFESIONALES Brigada de Aviación del Ejército Nº 15 JEFE INMEDIATO: Mayor Romel Cárdenas TELEFONO: 0998562283 Fecha de inicio 28 de agosto del 2017 Fecha de finalizacion 22 de septiembre del 2017

Centro de desarrollo infantil MIES -Estrellitas del futuro CARGO: Jefe de grupo JEFE INMEDIATO: Lic Jorge Pastor TELEFONO:099516823 Fecha de inicio 28 de febrero del 2018 Fecha de finalizacion 05 de abril del 2017

## **ACEPTACIÓN DEL USUARIO**

Latacunga, 06 agosto de 2018

Yo, ING PABLO PILATÁSIG en calidad de encargado del Laboratorio de Instrumentación Virtual de la Unidad de Gestión de Tecnologías, me permito informar lo siguiente:

El proyecto técnico elaborado por el Sr. **ESPINOSA ANDRADE PAÚL ANDRÉS,** con el tema: **"IMPLEMENTACIÓN DE UN HMI MEDIANTE EL PLC MICROLOGIX 1100 Y UN PANEL VIEW COMPONENT C600 PARA EL CONTROL AUTOMÁTICO DEL MÓDULO PCT-2",** ha sido efectuado de forma satisfactoria en las dependencias de mi cargo y que la misma cuenta con todas las garantías de funcionamiento, por lo cual extiendo este aval que respalda el trabajo realizado por el mencionado estudiante.

Por tanto, me hago cargo de todas las instalaciones realizadas por el Sr. estudiante.

**Atentamente,**

#### **ING. PABLO PILATÁSIG**

**ENCARGADO DEL LABORATORIO DE INSTRUMENTACIÓN VIRTUAL**

Latacunga, 06 agosto de 2018

**HOJA DE LEGALIZACIÓN DE FIRMAS**

### **DEL CONTENIDO DE LA PRESENTE INVESTIGACIÓN SE RESPONSABILIZA EL AUTOR**

**ESPINOSA ANDRADE PAÚL ANDRÉS ID L00363648**

**DIRECTOR DE LA CARRERA DE ELECTRÓNICA MENCIÓN INSTRUMENTACIÓN & AVIÓNICA**

**Ing. Pablo Xavier Pilatasig Panchi**

**Director Carrera de Electrónica Mención Instrumentación & Aviónica**